DOCUMENT RESUME

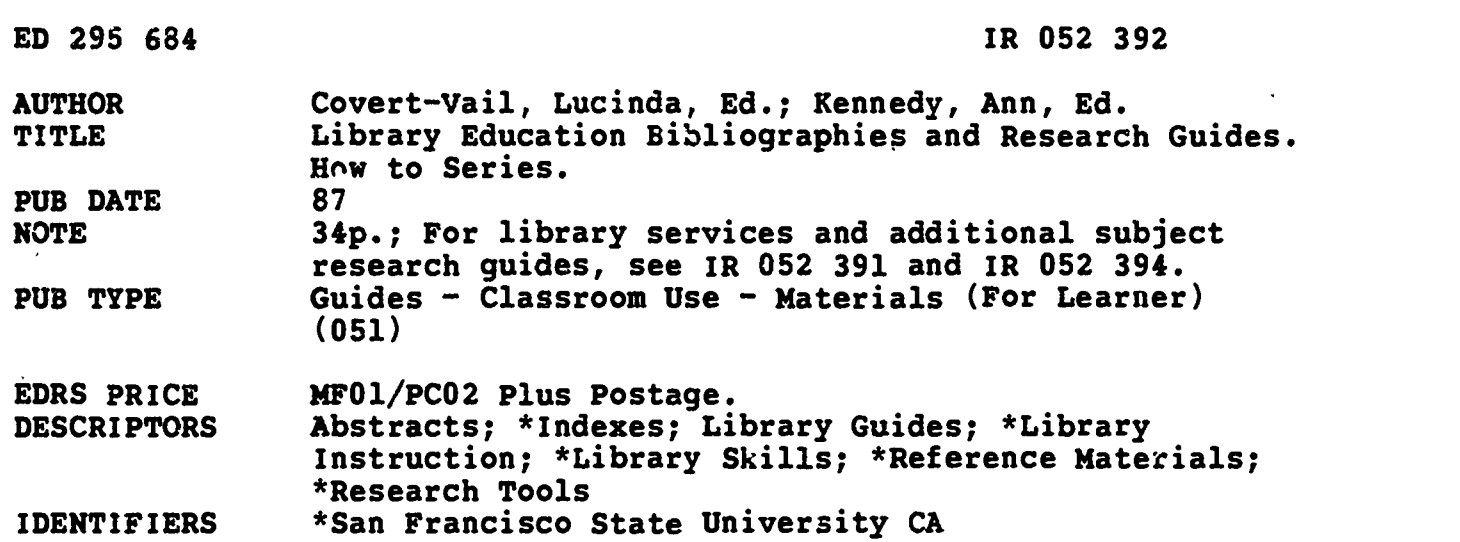

#### **ABSTRACT**

Designed to be used as part of the library education program of the J. Paul Leonard Library at San Francisco State University, this series includes the following research guides: (1) How to Cite References; (2) Annotated Bibliographies; (3) How to Use American Statistics Index; (\$) How to Use Biological Abstracts; (5) How to Use Chemical Abstracts; (6) How to Use Citation Indexes; (7) How to Use Dissertation Abstracts Internationai; (8) How to Use Engineering Index; (9) How to Use ERIC; (10) How to Use Government Reports, Announcements and Index; (11) How to Use HRAF (Human Relations Area Files); (12) How to Use the Index to International Statistics; (13) How to Use Predicasts Publications; (14) How to Use Psychological Abstracts; (15) How to Use the Reader's Guide; and (16) How to Use the Statistical Reference Index. These research guides are primarily "how to" materials illustrating indexes, abstracts, and research methodology; most are limited to two pages. The first page of each guide in the series is typeset with the library logo for series identification, and all of the guides are stored on disk for easy update and revision. High use and rapidly changing disciplines are revised annually; others are revised as demand requires. (Author/EW)

\*\*\*\*\*\*\*\*\*\*\*\*\*\*\*\*\*\*\*\*\*\*\*\*\*\*\*\*\*\*\*\*\*\*\*\*\*\*\*\*\*\*\*\*\*\*\*\*\*\*\*\*\*\*\*\*\*\*\*\*\*\*\*\*\*\*\*\*\*\*\* Reproductions supplied by EDRS are the best that can be made  $*$ \* from the original document. \* \*\*\*\*\*\*\*\*\*\*\*\*\*\*\*\*\*\*\*\*\*\*\*\*\*\*\*\*\*\*\*\*\*\*\*\*\*\*\*\*\*\*\*\*\*\*\*\*\*\*\*\*\*\*\*\*\*\*\*\*\*\*\*\*\*\*\*\*\*\*\*

U.S. DEPARTMENT OF EDUCATIO3 Office of Educational Research and Improvement EDUCATIONAL RESOURCES INFORMATION<br>CENTER (ERIC)

'This document has been reproduced as received from the person or organization originating it

O Minor changes have been made to improve reproduction quality

Points of view or opinions statedin thisdocu-ment do not necessarily represent official OERI position or policy.

### LIBRARY EDUCATION BIBLIOGRAPHIES AND RESEARCH GUIDES HOW TO SERIES

How to Cite References How to use American Statistics Index How to use Biological Abstracts How to use Chemical Abstracte How to use Citation Indexes How to use Dissertation Abstracts International How to use Engineering Index How to use ERIC How to use Government Reports, Annouucements and Index How to use HRAF How to use the Index to International Statistics How to use Predicasts Publications How to use Psychological Abstracts How to use the Readers' Guide How to use the Statistical Reference Index

2

San Francisco State University Library 1986

> "PERMISSION TO REPRODUCE THIS MATERIAL HAS BEEN GRANTED BY

Lucinda Covert-Vail

INFORMATION CENTER (ERIC)."<br>-TO THE EDUCATIONAL RESOURCES

BEST COPY AVAILABLE

č

 $392$ 

 $\mathbb{E} \mathsf{E}$ *kos*z

 $\cdot$   $\circ$  $\frac{1}{2}$ 

# HOW TO CITE REFERENCES

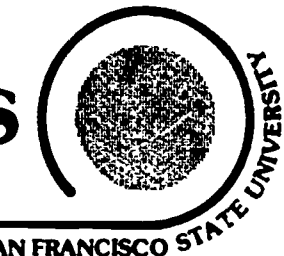

### BIBLIOGRAPHIES & RESEARCH GUIDES: #5 J. PAUL LEONARD LIBRARY SAN FRANCISCO 5

"Citing" is the process of noting the source of information you are quoting, paraphrasing, or otherwise bringing to your reader's attention. The notation that results is called a "citation" or "reference." The term "reference" is also used for the article or book to which the citation refers. For a discussion of when to cite, see the Modern Researcher! available at the Reference desk.

Correct citation form is clear, complete, consistent, and conforms to accepted rules. Publications called form and style manuals define these rules. Many academic disciplines and most instructors will have a preference about which style manual you use-ask before beginning a term paper or research report.

There are two major categories of citations found in scholarly papers: the footnote and the bibliography. Footnotes normally appear in the body of a paper and provide specific page reference to sources of information or contain an elaborating or clarifying thought by the author. Bibliographies normally appear at the end of the paper and references used by the author in researching his or her paper. The form for a footnote and for a reference in a bibliography will differ; be careful to choose the correct form when referring to a style manual.

The following are examples of correct form according to Turabian's style manual2:

### Book  $-$  Bibliography form

Bernstein, Carl, and Woodward, Bob. All the President's Men. New York: Simon and Schuster, 1973.

### $Book - Footnote$  form

'Carl Bernstein and Bob Woodward, All the President's Men (New York: Simon and Schuster, 1973), p. 27.

### Journal Article - Bibliography form

Gott, J. Richard, III ; Gunn, James E. ; Schramm, David N. ; and Tinsley, Beatrice M. "Will the Universe Expand Forever?" Scientific American 234 (March 1976): 62-79.

### Journal Article — Footnote form

<sup>1</sup>J. Richard Gott, III, et al., "Will the Universe Expand Forever?" Scientific American 234 (March 1976): 65.

### Newspaper Article - Bibliography form

Shenon, Phillip. "North Files Suit that Challenges Iran Prosecutor." New York Times, 25 February 1986, sec. 1, p. 1, 8.

Newspaper Article - Footnote form

<sup>1</sup>Phillip Shenon, "North Files Suit that Challenges Iran Prosecutor," New York Times, 25 February 1986, sec. 1, p. 1.

3

'Jacques Barzun and Henry F. Graff, The Modern Researcher, 4th ed. (New York: Harcourt Brace Jovanovich, Inc., 1985).

2Kate L. Turabian, A Manual for Writers of Term Papers, Theses, and Dissertations, 4th ed., (Chicago: University of Chicago Press, 1973).

 $\alpha$ 

## ANNOTATED BIBLIOGRAPHIES

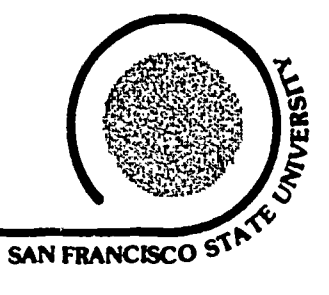

86 229

### BIBLIOGRAPHIES & RESEARCH GUIDES: #5A J. PAUL LEONARD LIBRARY SAN FRANCISCO S<sup>1</sup>

- Definition: A bibliography in which the entries contain a note of comment, criticism or explanation of the original research consulted.
- Purpose: To provide the reader with a description of the content, critical commentary, or the significance of the material consulted to the work presented. Unworthy or unnecessary references are less likely to appear in an annotated bibliography.
- Form: Annotations need not be grammatically complete sentences. They may be one or two lines, or a paragraph in length. The citations are not meant to stand alone.

### Examples:

 $\cdots$ 

- Arnold, E.C. Ink on Paper. New York: Harper and Row, 1963. Well illustrated account of printers' terms and equipment, typesetting, layout, printing processes, paper and binding.
- Fowler, H.W., and Sir Earnest Gowers. A Dictionary of Modern English Usage. 2nd ed. New York: Oxford University Press, 1965. Detailed, precise, and often entertaining notes on prose style, grammar, and word meaning. Highly recommended.

Sources (For more examples):

- Ref Campbell, William Giles; Ballou, Stephen Vaughan; and Slade, Carole. Form and Style: Thes 5,<br>LB Reports. Term Papers. 7th ed. Boston: Houghton Mifflin. 1986. p. 123. LB Reports, Term Papers. 7th ed. Boston: Houghton Mifflin, 1986. p. 123. 2369 C3
- Ref Publication Manual of the American Psychological Association. 3rd ed. Washington, D.C.:<br>BF American Psychological Association. 1983. pp. 183-188. American Psychological Association, 1983. pp. 183-188.
- 76.7 P83
- 1983

T8 1973

- Ref Turabian, Kate L. A Manual for Writers of Term Papers, Theses and Dissertations. 4th ed.<br>LB Chicago: University of Chicago Press. 1973. p. 131. Chicago: University of Chicago Press, 1973. p. 131. 2369
- PN Van Leunen, Mary-Claire. A Handbook for Scholars. New York: Alfred A. Knopf, 1978.<br>146 1975-176. pp. 175-176. B36

 $\mathcal{L}(\mathcal{L})$ 

4

 $\mathbb{R}^{n+1}$ 

# HOW TO USE AMERICAN STATISTICS INDE

BIBLIOGRAPHIES & RESEARCH GUIDES: #103 J. PAUL LEONARD LIBRARY SAN FRANCISCO ST

### SCOPE

The American Statistics Index (ASI), 1974 - date, provides extensive subject access to statistical tables in U.S. government publications. The 1974 volume also includes a few major series from 1960 to 1973; for example, the U.S. Census. ASI is published monthly, with quarterly and annual cumulations.

Most sources listed in ASI are available in this library, but not all. Many of the sources will be in the regular government publications collection, some will be in the library's periodical department on the 2nd floor, and some will be in the ASI Microfiche Collection of "non-depository" documents. The availability of a particular source is determined from the information in the abstract section of ASI.

### LOCATION

ASI is in the Government Publications index area, 4th floor. near the service desk. The ASI microfiche is in two cabinets in the same area and also is available back to 1974.

STEP 1: SUBJECT INDEX

The annual index volume (or monthly or quarterly current issues) is mainly composed of an alphabetical SUBJECTS AND NAMES index with extensive cross-references from one subject to another:

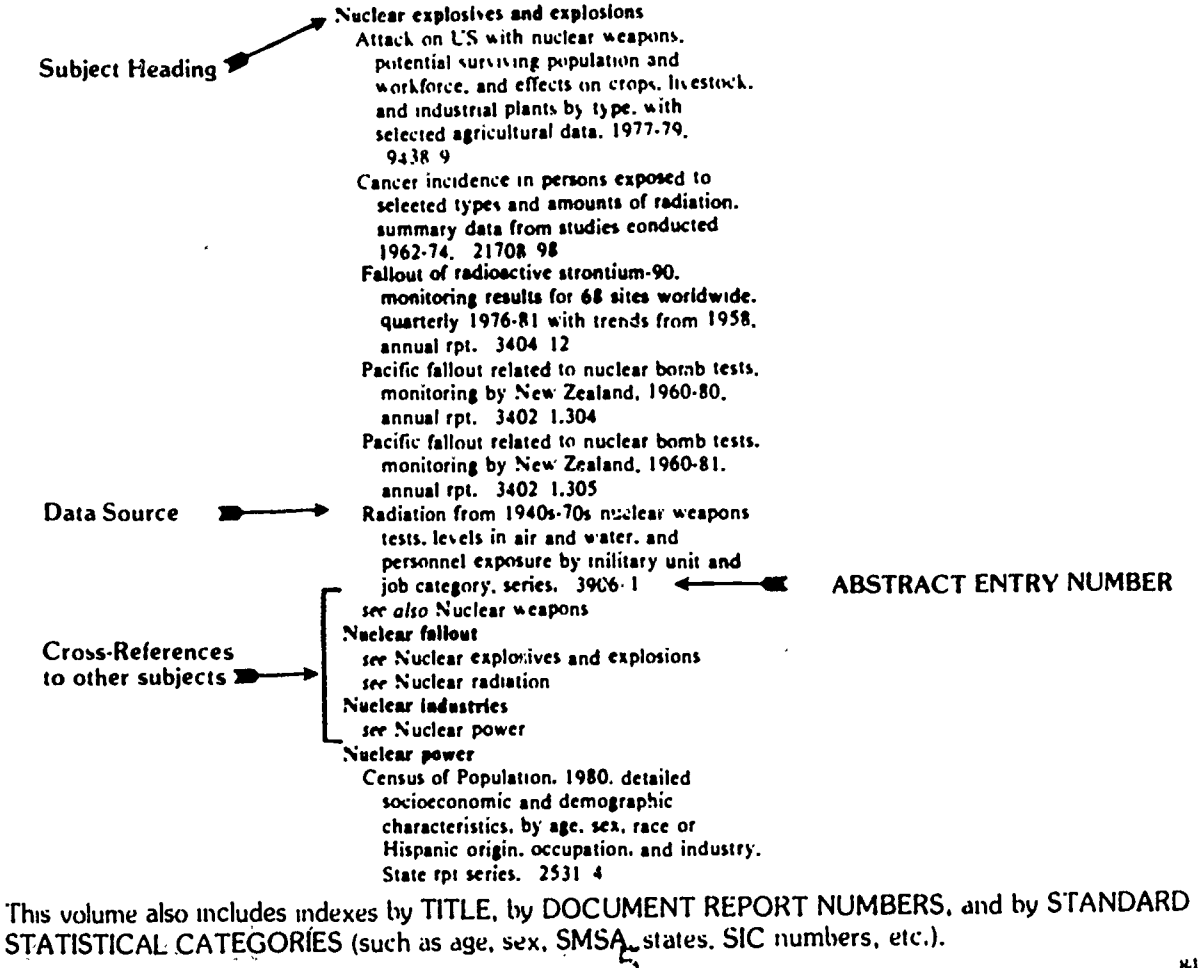

www.manaraa.com 2h.5

### STEP 2: ABSTRACT SECTION

ķ.

Í.

Look up your abstract entry number in the ABSTRACT volume for the same year as the SUBJECT INDEX volume used (or for the appropriate month and year in the current issues). The abstract entry gives source information and a detailed description of the contents of the statistical tables. For most documents, it will be important to locate the SUDOC number given near the beginning. The SUDOC number is assigned by the U.S. Superintendent of Documents: we use it as a shelving number for the documents in our collection.

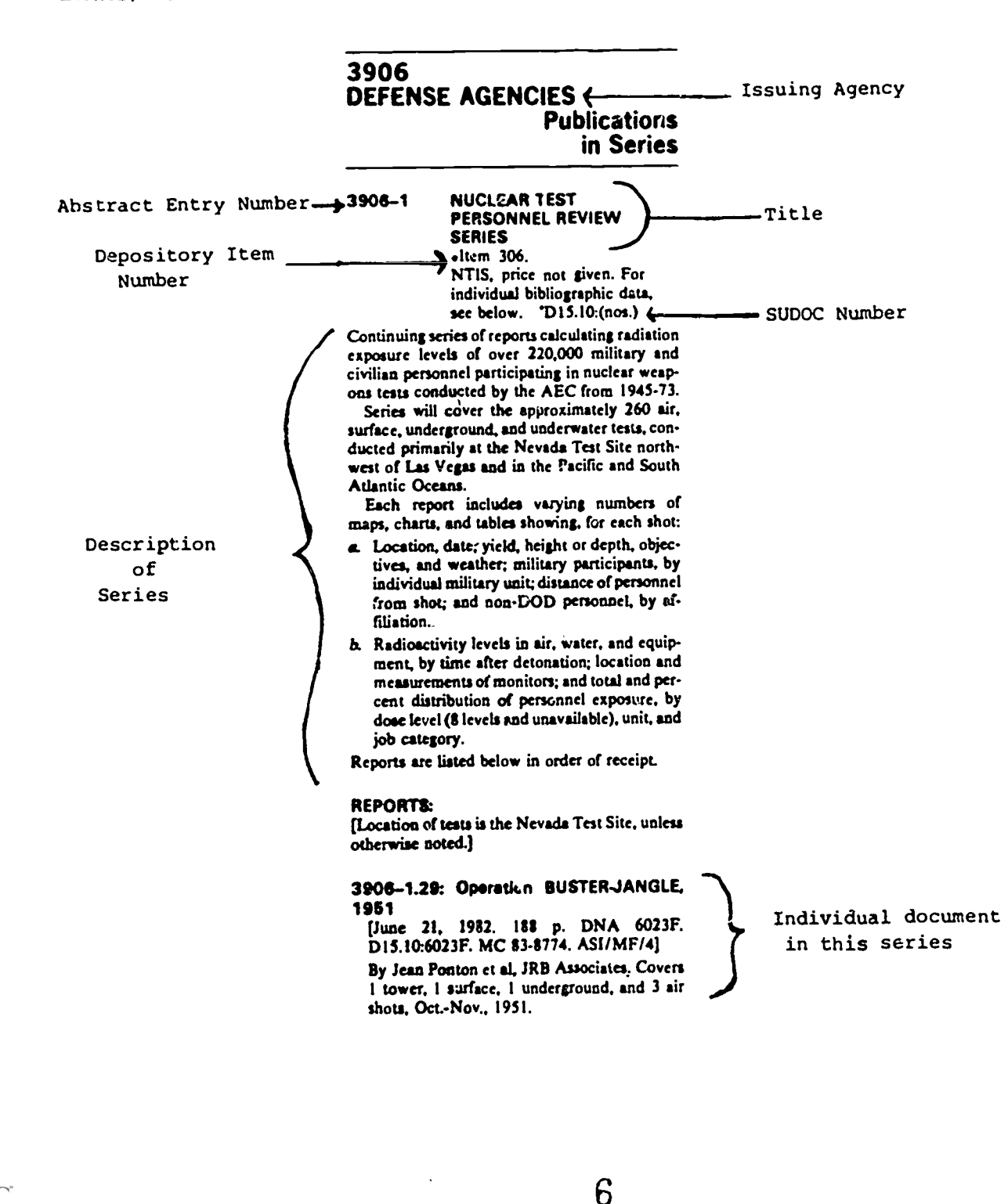

### AMERICAN STATISTICS INDEX **Page 3**

li ve<u>nis</u>i e j

The ASI index is so complete that it indexes chapters in documents and articles in government periodicals. The abstract entry numbers for these will often be expanded by the use of decimal points; the complete bibliographic citation (with title and SUDOC number) will be given. For example, complete information for 9362-1.302 will be listed under 9362-1.

The ASI abstract volumes are arranged by agencies; each agency has a permanent set of ASI abstract numbers. The U.S. International Trade Administration, for example, will always have numbers 2042-2048.

### STEP 3: FIND THE DOCUMENT

ASI includes both "depository" and "non-depository" documents. A depository document is automatically sent to this library if we have chosen its subject category. Non-depository documents are seldom sent to libraries, so we purchase them on microfiche.

#### It it a depository document?

Check the main bibliographic description for a black dot, followed by the depository item number:

 $\bullet$ Item 306

If there is a black dot, then locate the SUDOC number (it always follows a tiny degree symbol):

°D15.10:(nos)

Check the Government Publications card catalcg under that SUDOC number. If the document is listed, request it at the desk.

### Is it a non-depository document?

If the main bibliographic description does not include a black dot and depository item number, then the document should be in the ASI Microfiche collection. Check the ASI microfiche drawer for the same year as the ABSTRACT volume used and check for the microfiche copy under the abstract number.

For example, this is a non-depository document, even though it has a SUDOC number.

#### 4002-5 CHILD SUPPORT ENFORCEMENT STATISTICS Semiannual. Jan. 1983. 66 p. no paging. OCSE Pub. 0005. ASI/MF/3 HE24.9/2:982.

7

There are several microfiche readers in the area and one reader-printer. Occasionally, non-depository documents which are periodicals may 'lso be in the library's periodical collection; for example, the Federal Reserve Bank of New York, Quarterly Review.

 $\ddot{\phantom{1}}$ 

# HOW TO USE BIOLOGICAL ABSTRACTS

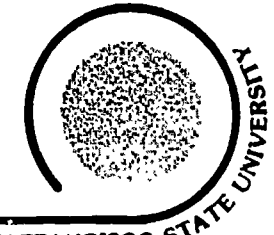

### BIBLIOGRAPHIES & RESEARCH GUIDES: #44 J. PAUL LEONARD LIBRARY SAN FRANCISCO

Biological Abstracts. 1926 . is the most thorough and comprehensive index to articles in all fields of biology. Biological Abstracts covers matnly research articles from journals. Some review articles are also included. An abstract (or summary) Of each article is provided

### Searching by Subject

Each semimonthly issue has its own subject index. A separate cumulated subject index is published every 6 months. A sample taken from the Subject Index looks like this:

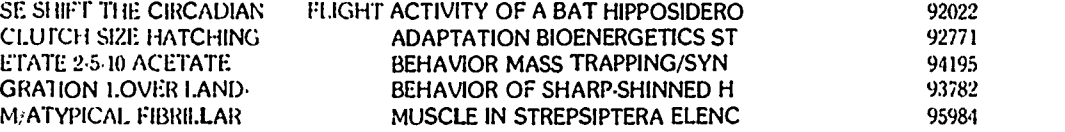

Eat h line repiesents one citation. su for example if you are interested in flight behavior of birds, you might be interested in the index line:

GRATION 1.OVER LAND, (FLIGHT) BEHAVIOR OF SHARP-SHINNED H 93782

which leads you to the Abstract Section (the front of the same issue if you are using a semi-monthly issue), to abstract number 93782. Each line of the Subject Index indexes an article by a keyword from the article title ("flight" in this case), and gives the keyword in context by showing a few of the words that follow it and a few of the words that precede it in the article title.

In the Abstracts Section, abstract number 93782 summarizes an article entitled "Flight b havior of sharp-shinned hawks lAcctpiter :,triultisi during migration. 1.Over land," and gives the full citation for that article. The same article is also indexed in the Subject Index under the keywords "behavior," "sharp-shinned," "hawks," "migration," and "land." Since the Subject Index depends on key words from tides, use all synonyms and all forms of a term: e.g., not only "flight" but also "flights," "flies," "flying." and possibly "soaring," "gliding," "migration."

### Abstract Section

A characteristic abstract looks like this:

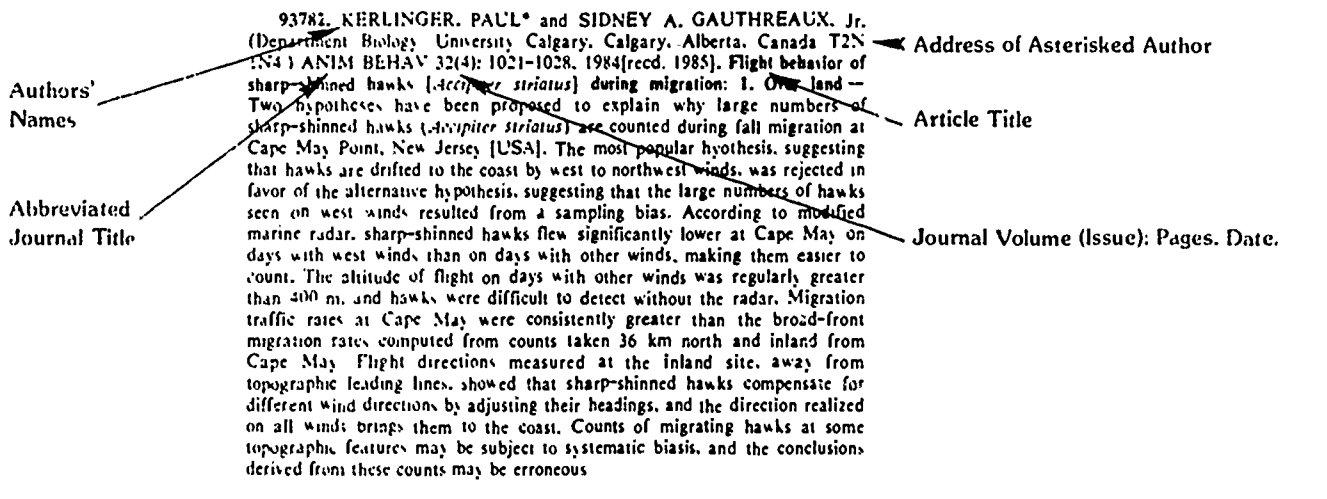

It is necessary to use the .epo.ate publication, Serial Sources for the BIOSIS Data Base (shelved with Biological Abstracts) to identify the full journal title.

8

Î,

 $\bigcap$ 

85.182

1,1

r

BEST COPY AVAILABLE

### Searching by Taxonomic Group

Biosystematic Index. To find articles on a major taxonomic group, use the Biosystematic Index. The Biosystematic Index indexes by taxonomic categories, to the family level (phylum, class, order, family). Broad subjects further subdivide each taxonomic category: the article on hawk flight behavior is listed as:

### e Falconiformes

#### Eco100,. Animal 93777 93782 93807 93882 93886

Generic Index. To find articles on a particular genus or species, use the Generic Index. The above article is listed in the<br>Generic Index as:

ACCIPITER-STRIATUS ECOL ANIMAL 93782.

The Generic Index lists an article only when the scientific name of an organism appears in the article, if only the popular name is used, a Biosystematic Index entry will appear, but not a Generic Index entry.

#### Searching by Author

To find articles by a particular author, use the author index. An article by several authors is listed under each of the authors' names. Only author name and abstract number are given in the Author Index: KERLINGER, P. 93782.

### Browsing

 $\mathcal{A}$ 

Abstracts in Biological Abstracts are arranged in broad subject categories. Only the Abstracts Cuttion contains complete citations to the original journal articles. The broad subject categories, or Section Headings, are listed in the front of each issue of Biological Abstracts. To browse in Biological Abstracts, find the best Section Heading(s) from the list and go directly to those abstracts in the Abstracts Section.

#### Concept Index

The Concept index uses the same broad subject categories used as Section Headings. In the Concept Index, abstract numbers for all articles relevant to a heading are listed under that heading; the Concept Index thus groups not only the articles listed under the Section Heading in the Abstract Section, but also other articles that may be widely scattered in the Abstract Section. The Concept Index provides abstract numbers only. Rather than looking up every one of the numbers in the Abstract match the numbers under a Concept-Index heading with numbers from the Subject, Biosystematic, or Genenc Indexes that<br>represent another aspect of your topic, and look up only the abstracts whose numbers appear in both place

### Biological Abstracts/RRM

Biological Abstracts/RRM [Reports, Reviews, Meetings] covers symposium papers, notes, and other publications not included in Biological Abstracts Each issue of Biological Abstracts/RRM has Subject, Biosystematic, Generic, Concept, and Author Indexes. The reference numbers in Biological Abstracts/RRM refer not to abstracts but to citations in the Content Summaries Section, where complete citations and added taxonomic and subject terms are shown.

#### Content Summary Section

A typical content summary looks like this:

46413. HOFFMAN. WAYNE and G. THOMAS BANCROFT. (Dep. Biology. Univ. South Fla.. Tampa. FL 33620.1 WILSON BULL 96(3): 499-504, 1984, Molt in vagrant black scoters | Melanitta nigra} wintering in peninsular Florida | USA] / MIGRATION CON: Circadian Rhythm or Other Periodic Cycles /Animal gehasior/ Integumentary Physiology & Biochemistry TAX. Anseriformes

Since articles, reports, etc. covered in Biological Abstracts/RRM are not covered in Biological Abstracts, you will not find an abstract of this item; for additional information, you must go to the original article or report.

#### **BIOSIS**

BIOSIS [BIOSciences Information Service] is the term the publisher and database producer uses for Biological Abstracts, Biological Abstracts/RRM, and the database which allows computer searching of both Biological Abstracts and Biological Abstracts/RRM. For more information about computer search services, see Information Guide #12, Online Search Services.

# **HOW TO USE CHEMICAL ABSTRACTS**

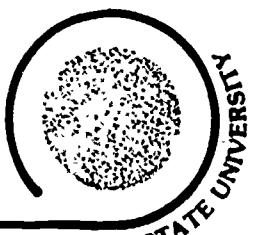

**BIBLIOGRAPHIES & RESEARCH GUIDES: #32** 

**J. PAUL LEONARD LIBRARY** 

S **SAN FRANCISCO** 

### **What is Chemical Abstracts?**

Chemical Abstracts\*, 1907- indexes and abstracts (provides concise, informative statements of the major findings) the world's chemical and chemical engineering literature. Indexed in CA are articles from over 14,000 periodicáls from 150 countries, patents from 26 countries, technical reports, conference proceedings, dissertations, and books.

### How often is CA published?

CA has divided the chemical literature into 80 subject groups. Sections 134 (biochemistry and organic chemistry) and Sections 35-80 (macromolecular chemistry, applied chemistry, chemical engineering, physical and analytical chemistry) are issued respectively on alternate weeks. Each subject section is arranged with periodicals, proceedings, technical reports, and dissertations listed first; new book announcements second; and patents third. Each group is separated by long lines across the page columns of each section.

### What kinds of indexes are there?

Issued weekly: Author index, patent index, and a keyword subject index.

- Issued semi-annually: Author index, patent index, general subject index, chemical substance index, chemical formula index, and index of ring systems.
- Cumulative indexes: Since 1957 the indexes that are issued semi-annually have been cumulated every five years. From 1906-1956 subject and author indexes were published every ten years. These indexes are called Collective Indexes.

### How do I use each of these indexes?

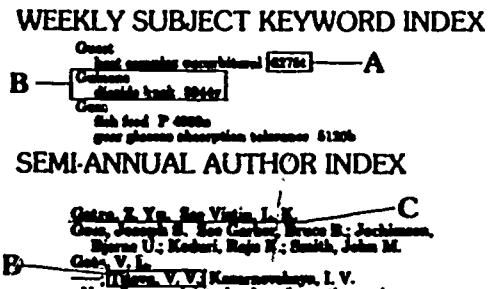

### SEMI-ANNUAL GENERAL SUBJECT INDEX

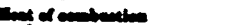

А

- 
- 
- 
- 
- 

.<br>- 18571<del>,</del>

- A. Abstract number.
- **B.** The indexing is based on words and phrases from the title and the text of the abstract.
- A. Abstract number.
- **B.** Joint author.
- C. Articles are listed under a primary author only. If the author is a secondary author, then there is a cross-reference.

Use this index when searching for concepts, classes of chemical substances, applications, uses, properties, reactions, apparatus, processes, and biological genus and species names. A controlled vocabulary is used which is explained in the supplementary volume called The Index Guide. BE SURE to consult the Guide before using this index.

69,964

SEMI-ANNUAL CHEMICAL SUBSTANCE INDEX

CA has developed a systematic nomenclature which is based on the motto "one compound—one name." This system attempts to name each structure as completely as possible and to group structurally related compounds together. The basic guideline is: parent, substituent, modification, stereo. BE SURE to consult the Index Guide before using this index as it connects the names CA assigns substances to the ones used in the published literature and/or in previous Collective Indexes. Major name changes were made between the 8th and 9th Collective Indexes. Continued . . .

\*Hereafter Chemical Abstacts will be referred to as CA.

### SEMI-ANNUAL CHEMICAL SUBSTANCE INDEX (continued)

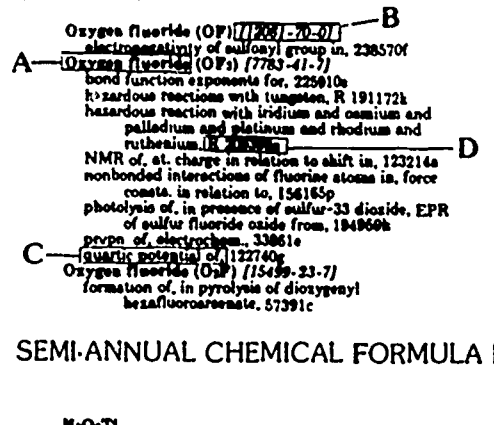

### SEMI-ANNUAL CHEMICAL FORMULA INDEX

**HJO1TI** B C **R.O.V** .<br>adium(2+), trihydroxy- [71413-87-1], 7318p Trucium hydroxide (Y(OH)3) /16469-22-0), 84470j, 8 O.P sOal"<br>Berlinite (Al(POs)) [13789-32-9], 17672p, P 35465c,<br>184882d, 210429, 2209982<br>Brushatis (Ca(Fir(POs): 175023-78-8], 171095j<br>Brushate (Ca(HPOs):2HrO) [14567-92-1], P 10355d,<br>43235t, 121086p, 131017d, 217410p, 219117s

The entry gives:

- A. Substance name,
- B. The Hill Registry Number which is a unique number assigned to every substance by a computer algorithm and has no chemical significance.
- C. Text descriptors.
- D. Abstract number. The "R" before the abstract number indicates that is a review article. A "B" identifies a book reference and a "P" identifies a patent document reference.

For carbon-containing compounds the elements are arranged as follows: C, H (if present), then the remaining elements in alphabetical order. For compounds not containing carbon, the elements are arranged in alphabetical order.

The entry gives:

- A. The substance name.
- B. The Hill Registry number. Note that no text description is given.
- C. Abstract number.

Due to space constraints the Index of Ring Systems and how patents are indexed will not be explained on this sheet. Please see a reference librarian for assistance.

### **CUMULATIVE INDEXES**

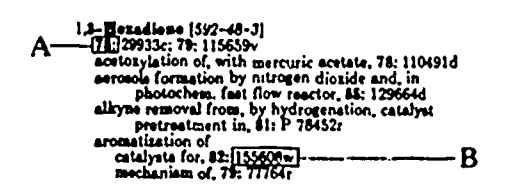

- A. CA volume number, BE SURE to look up your abstract number in the correct volume. CA volume numbers change every six months and the abstracts are numbered consecutively throughout each volume.
- B. Abstract number. CA has changed their method of reporting abstract numbers over the years. This style has been used since 1967. Please see a reference librarian if you need assistance in using the earlier volumes.

### How do I interpret the information in the CA Abstract Heading?

B

állaise

Chen

Gary

 $\frac{Hv}{2}$ 

È

blaium (an) and rubidium (for arbier, L.; Deloche, R. (Sar<br>arbier, L.; Deloche, R. (Sar<br>22-22, (Eng). A mass anal. of

Irole

229-32 (Eng). A mass anal. of ions formed<br>Sp and Be states are created has shown<br>stives fontas (Rb(Ss) + Rb(Ss)), Penning<br>on between these two enters

Due to space constraints only a journal article abstract heading will be explained. Please see a reference librarian for assistance in interpreting the other formats.

- A. CA volume number and abstract number.
- B. Title of journal article.
- C. Author's name given in inverted style. Co-authors are separated by semi-colons.
- D. Address at which reported work was done.
- E. Journal title in abbreviated form.
- F. The year of publication.
- G. Volume and issue number of publication.
- H. Inclusive pagination of article.
- I. Language of article.

**K2 354** 

# CITATION INDEXES HOW TO USE<br>CITATION INDEXES (

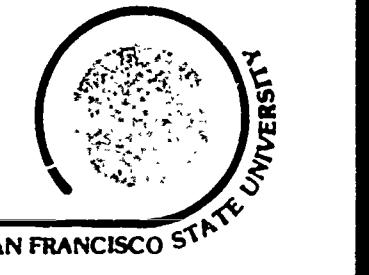

BIBLIOGRAPHIES & RESEARCH GUIDES: #3 J. PAUL LEONARD LIBRARY SAN FRANCISCO

The citation index is a fairly recent development in indexing (except in the field of law where is has been common for years). A citation index enables the researcher to find highly relevant articles on d topic by starting with a piece of reserach already known, rather than with subject headings and key words.

Science Citation Index, 1965 as a typical citation index and is used to illustrate the following discussion.

Let us say you know of an article Sol Michaelson wrote about microwave radiation and its biological effects. Yeti know the article appeared in the journal Aerospace Medicine, in 1964, and you want to find out who has been doing research along similar lines.

If you go to a recent issue of the CITATION INDEX section of Sugnee Citation Index, you will see who has been. recently citing (and, hence, dealing with the concepts in) Michaelson's article:

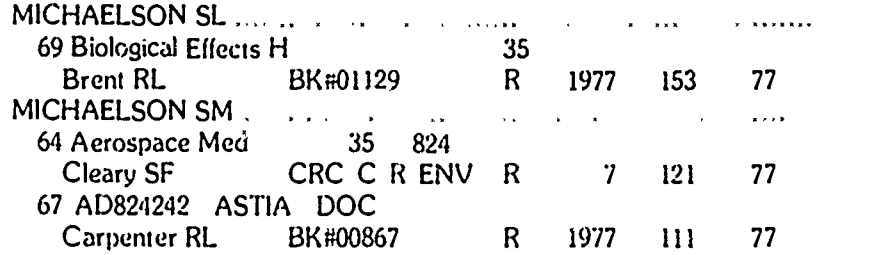

ĵ2

According to this listing S.F. Cleary recently cited Michaelson's 1964 article. To find the full title of Cleary's article, it is necessary to turn to the SOURCE INDEX section of Science Citation Index:

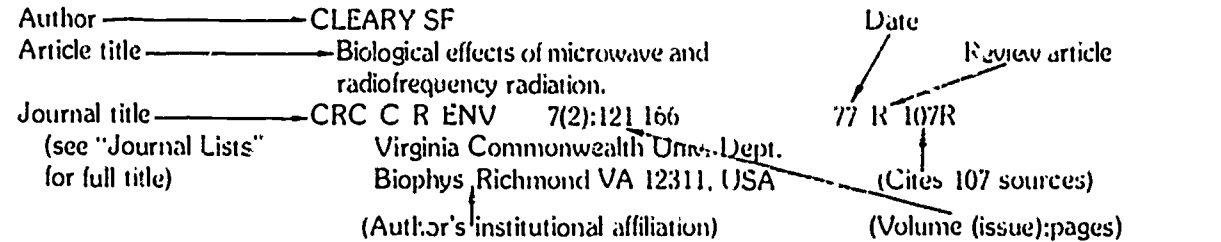

Science Citation Index also has a KWOC (Key Word Out of Context) subject index which lists every key word alphabetically followed by every other key word which appears in the title with it. This subject index is called the PERMUTERM SUBJECT INDEX:

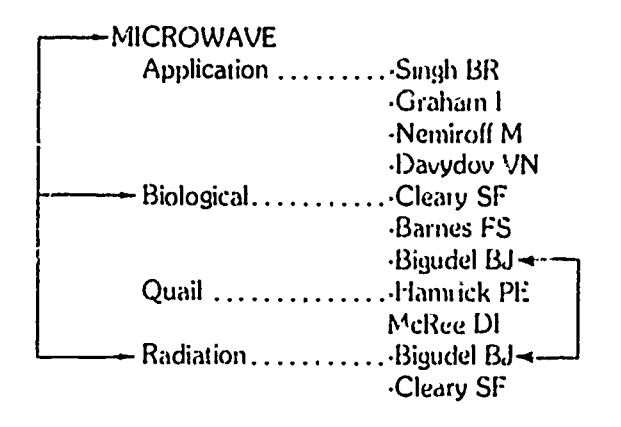

As you can sce, the only information the subject index gives you is the name of the author of the article. It is therefore always necessary to look the author up in the SOURCE INDEX section in order to find what exactly he/she wrote:

> BIGUDEL BJ ROMEROSI C - Design of a monopole radiator to investigate effect of miciowave radiation in biological systems J BIOENG 1(3):181.184 77 L 6R Queens Univ.Dept Anat, Kingston, Ontario,Canada

In other words:

CITATION INDEX **EXECUTER ENDING THE SUBJECT INDEX** PERMUTERM SUBJECT INDEX SOURCE INDEX

### OTHER CITATION INDEXES

The Institute for Scientific Information which publishes Science Citation Index also publishes the following indexes which are similarly organized:

> Arts and Humanities Citation Index, 1977- Index to Book Reviews in the Sciences, 1980.1981 Index to Scientific Proceedings, 1978. Index to Scientific Reviews (review articles), 1974 Index to Social Sciences and Humanities Proceedings, 1979 Social Science Citation Index, 1966.

Each of these indexes has a "Guide" which you should consult in order to ensure that you understand the symbols used by the index.

# **HOW TO USE DISSERTATION ABSTRACTS INTERNATIONAL**

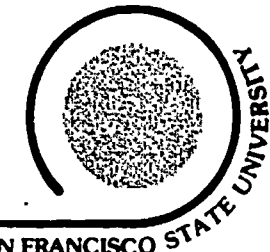

**BIBLIOGRAPHIES AND RESEARCH GUIDES: #39** 

**J. PAUL LEONARD LIBRARY** 

SAN FRANCISCO<sup>ST</sup>

Dissertation Abstracts International is an index and abstracting service for doctoral dissertations accepted at universities in the United States and, since 1969, in some foreign countries.

### **Comprehensive Dissertation Index (CDI)**

Comprehensive Dissertation Index, 1861-1972 (1 set) and 1973- (annual), is a master Subject and Author index to Dissertation Abstracts International and other doctoral dissertation indexes. To find dissertations on a topic, begin with CDI's Subject Indexes in the multi-volume set and in the annual volumes. In front of the CDI subject indexes there is a list of the subject fields covered and the volume numbers and page numbers where dissertations in those fields are listed. Choose the subject fields that are appropriate for your topic:

### **TABLE OF CONTENTS BY VOLUME**

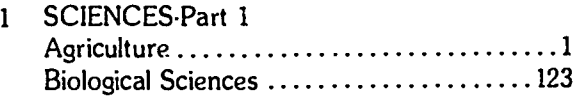

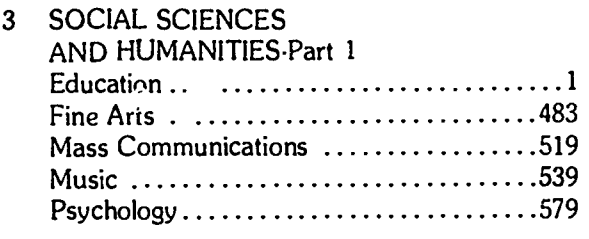

AUTHOR INDEX ....................... 5

Turn to the appropriate volume and page numbers and look up your topic by key word. For instance, if you were interested in the psychological effects of family member participation in childbirth, you would look in the section listing Psychology dissertations (volume 3, beginning on page 579) under key words such as childbirth or birth.

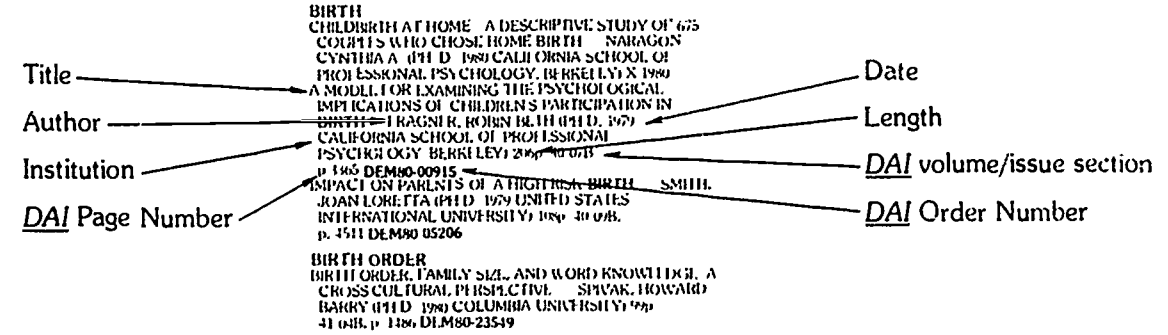

### **Dissertation Abstracts International (DAI)**

All the dissertations indexed in CDI with a citation ending with a reference to. volume/issue number section, page number (e.g., 40/07B, p. 3365) are abstracted in Dissertation Abstracts International (library has vol 12, 1952) To locate the abstract for the dissertation on children's participation in birth, you would go to DAI, volume 40. section B, page 3365 and there you would find an abstract.

### **DAI Abstract**

A MODEL FOR EXAMINING THE PSYCHOLOGICAL IM-PLICATIONS OF CHILDREN'S PARTICIPATION IN BIRTH Order No. 8000915

FRAGNER, Robin Beth, Ph.D. California School of Professional Psychology, Berkeley, 1979-206pp. Chairperson: Dr. Richard Metz

The purpose of this research was the development of a theo retical model for examining the psychological implications of children's participation in birth. A preliminary model was formulated after an examination of the literature on children at birth and after discussions with obstetricians, midwives, and knowledgeable parents. The model incorporated the following factors: family history and congruence, motivation, preparation, arrangements, changed roles for the family at birth, effects of the siblings on the birth, bonding, sibling rivalry, trauma, self concept. Five families whose children participated in the birth of a sibling were interviewed regarding their motivations, preparations, arrangements, and their perceptions of the birth and its effects on their children. Two of these fami hes were also coserved at the birth itself. Revision of the model focussed on the importance of the general emotional tone of the birth in determining the possible effect on the children and a reformulation of the possibility of trauma related to the relative fulfillment of the needs for autonomous growth and affibation.

Because CDI is not up to date, to locate references to recent dissertations you need to use the latest monthly issues of DAI. There is a key word index in the back of each monthly issue. It refers you to the page where the dissertation is abstracted.

> **NICARAGUA** NICARAGUA<br>IR GONALE NABO LOR DEVI ET OL MISKHO VIJ I AG<br>IR CONTA DE NA VATRONMENT OL MISKHO VIJ I AG<br>AN CONTA DE NA VATRONMENT OL MISKO, AND KRIN<br>NA ARACUA (1900 – 1981) (BANS COMMUNICATIONS)<br>BGONNET - BONNIE II ANNE (1942

Since vol. 27 DAI has been published in two series: A. Humanities and Social Sciences and B: Sciences and Engineering. In the front of eacl:  $DAI$  there is a list of which subject fields are covered in A and which in B. (This is not always obvious. For example, in DAI Psychology dissertations are abstracted in series B.) The abstracts in DAI are arranged by subject field so that you can browse through all the abstracts of dissertations in the fields that interest you. This is a good way to get a feel for current research in your field.

Both CDI and DAI have author indexes so you can locate references to dissertations written by a particular individual. DAI's author index follows the key word index at the back of each monthly issue. Each year an annual cumulation is published.

### **Obtaining Dissertations**

The library has very few dissertations. To see if the library has the dissertation you are interested in, check the Author Title Catalog. If not, in rare cases you may be able to obtain the dissertation through the Interlibrary Loan Service, 1st floor. (Dissertations are generally unavailable through ILL because most universities refuse to loan their dissertations.) Generally, the only way to obtain a dissertation listed in DAI is by purchasing it from University Microfilms International, the publisher of DAI. Order forms are available at the Reference Desk. The most recent published price list appears in the latest monthly DAI.

### **Masters Abstracts**

University Mircofilms International also publishes a selective index/abstract to masters theses called Masters Abstracts, the arrangement is like that of DAI.

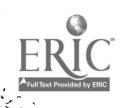

# **HOW TO USE ENGINEERING INDEX**

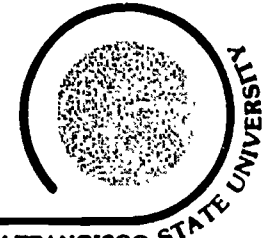

### **BIBLIOGRAPHIES & RESEARCH GUIDES: #38**

**J. PAUL LEONARD LIBRARY** 

### SAN FRANCISCO<sup>ST</sup>

What is Engineering Index? Engineering Index is published monthly and cumulates annually, and indexes and abstracts the world's technological literature. Engineering Index covers the literature from all of the engineering disciplines and the various functions of engineering including research, development and testing, design, construction and maintenance, production, marketing, management, consulting, and education. Indexed are articles from over 2,200 periodicals, conference proceedings, reports, monographs, and books.

How do I search by subject? The main body of Engineering Index consists of the abstracts which are arranged by subject. Think of the best key term for your topic and look it up. If that key term is not used as a subject heading. try changing the sequence of the words in your phrase or try thinking of different words for your topic. For a list of the subject headings used by Engineering Index, consult Subject Headings for Engineering (SHE) which is shelved with Engineering Index.

Although Engineering Index assigns several subject headings to each article, the bibliographic citation and abstract are only printed under one subject heading. At the other subject headings assigned each article there are cross references to the subject heading that contains the bibliographic citation and abstract.

In the example below there were no articles listed directly under the subject heating "Mathematical Techniques Applications" but there were articles at least partly on this subject. To find the articles that discuss Mathematical Techniques - Applications" you must scan all of the citations under each of the subject headings you are told to "see" MATHEMATICAL TECHNIQUES

Applications See LLECTRODYNAMICS Theory<br>11 OW OFTI UIDS Roomer, HGHT Reflection, PLAS MAS Waves, PLATES Bucklag, STRUCTURAL **ANALYSIS** 

In the example below in addition to the articles that were listed under "Stresses" there were other articles that were at least partly on this subject. To find these articles you must look up each one of the subject headings you are told to "see also" and scan all of the citations unde these subject headings to find the articles that also discuss "Stresses."

STRESSES See ARa BEAMS AND GROERS Com-<br>See TATIGUE OF MATERIALS MATERIALS Crack<br>Properties

### Now that I have found the correct subject heading for my topic, how do I interpret the bibliographic information that is with each entry?

#### **BEAMS AND GIRDERS**

Buckling Sec Aso SYSTEM STABILITY Craeno

- 008249 IRANSVERSE BUCKLING OF A ROTATING TIMOSHENKO BEAM. His oork considers a qoog of from is not assumed to be holykingied, so the axis of " tanos does not receivous, "stos tarona"; the beam's an anievodable grotors mindler blakes, and furbuse tests, her clamped free boundary confinancy solutions of indiscerse bucking Tax flie rototly is kitoon that failer.<br>Bernooft beams do not deed buckled modes. By contrast, the Importantic bearined time, manipulation bet official modes. Analytic results for both the compedance and changed clamped stocks are congriered differently obtained. from tenters of solution of the corresponding boundary siac problems, 9 refs  $\blacktriangle$  ! )
- A [Old Dev. Gns., Notelk, Va. USA).[Laker. <u>n d'11 in diense son in de la lar de</u>
- WAS250 BERECHNUNG STABILITALISCH ALIH RDEITR STABWERKE MIT BURGLCKSICHTGUNG VON ENTLASTUNGSBEREICHEN. [Calculation of Instability-Prime Rod Structures with Allowance for<br>Unloading Regions]. The partyrse of this paper is to systeradize the computer organized calculation of spotsilly en ssed rods and stat structures. For this parpose a shf tions matrix for the path length method is given according to second-order theory in explicit form, with the aid of which the elastic finit mads, the load beatmage apocity, the Francoise from the state of the force can be calculated<br>occurring the state of the state of the conduct of occurring<br>occurring to electrons theory. <u>H</u> refs. In German Research of the state of the state of the state of th → K

310 318

- A. Engineering Index entry number.
- B. Title of article.
- C. Primary author.
- D. Author's affiliation.
- E. Secondary author.
- F. Abbreviated title of periodical.
- G. Volume and issue number of publication
- H. Date of publication.
- I. Inclusive pagination of article.
- J. Number of references cited.
- K. Language of article.

Note that there will also be an article on "Beams and Girders-Buckling" listed under the subject heading "System" Stability-Criteria.'

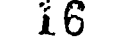

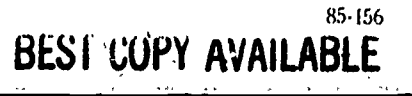

How do I search by author? The author index is the last section of the monthly issues.

N. Chan, 014764<br>Nabashirnik Takada, 009600<br>Nabu, Syed Ashfaq, 011170, 011171<br>Nablu, J.C. 010156<br>Nablu, J.C. 010156 Naboichenko, S.S., 009163<br>
A <del>C - Nadano, A R01299<br>
Nadano, Heromasa, 0</del>10497<br>
Nadeerezhnyi, S D , 009531<br>
Nadeau, J S , 015509 Nadevenku, L.V., 013429<br>Nadkarni, V.M., 008499<br>Nadkarni, V.M., 008499<br>Nadyrshin. R I., 011661<br>Nadyrshin. R I., 011661<br>Nadyrshin. R I., 0116615 Naheski, Andrzej. 011588 Metzger. Ralph H . 038628

 $\sim$   $\overline{1}$ 

يتودين ġ.

 $\frac{1}{2}$ 

ŗ.

A. Author's name.

B. Entry number. The abstracts are arranged in number order in the main part of the index regardless of the subject heading. Entry 008249 is shown on the front side of this page. This entry is for the monthly issue only.

How do I use the annual volumes of Engineering Index? The monthly issues of Engineering Index are cumulated into what has been for the last few years a hard bound five volume set. in the first four volumes the information indexed for each topic has been cumulated and arranged in alphabetical order by subject heading. The abstracts are numbered consecutively in these four volumes. The entry number that each article is assigned in the monthly issues differs from the entry number assigned in the annual volumes. The author indexes from the monthly issues are also cumulated annually. The annual author index is one part of the fifth volume of the annual cumulation.

How do I find out the full periodical title of my article? This information is contained in the annual cumulations cnly. The first section of the fifth volume of the annual cumulations is entitled Publications Indexed for Engineering (PIE). The list is arranged in alphabetical order by abbreviation and gives you the corresponding full title.

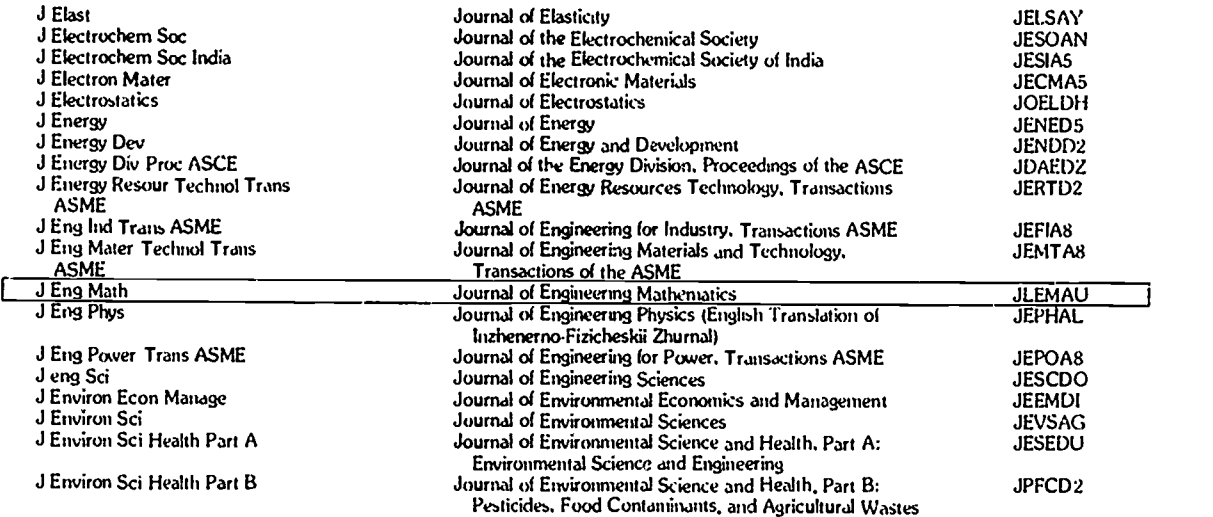

The journal abbreviation outlined above is cited in entry 008249. (See the front side of this page)

# HOW TO USE E.R.I.C.

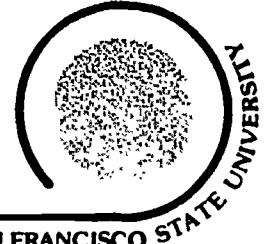

### BIBLIOGRAPHIES & RESEARCH GUIDES: #4 J. PAUL LEONARD LIBRARY SAN FRANCISCO

ERIC is an acronym for the Educational Resources Information Center. It is a federally supported information system that collects and disseminates unpublished research reports (and related materials) in education and associated disciplines. There are clearinghouses throughout the U.S.-each one specializing in items for a specific educational area such as counseling, teacher education, or tests. The collected reports are reproduced on microfiche and sold to libraries. This library has the complete set of available microfiche and its accompanying indexes. (Microfiche is a piece of film that is 4" by 6" and holds 60 to 100 reduced pages.)

### Parts of the ERIC system

Report collection on microfiche Located in the Microforms Department, 2nd floor. Arranged in ERIC Document number order (ED 143 869, for example).

Indexes to ERIC research reports Resources in Education, 1975. Research in Education, 1967-1974. Author, subject and institution indexes; an abstract (summary) is provided for each item; monthly with six-month cumulations. Located in Indexes & Abstracts area, 1st floor.

Subject Headings List Thesaurus of ERIC Descriptors Shelved with ERIC indexes.

Indexes to education periodical articles

Current Index to Journals in Education (CIJE), 1969.

Same format as indexes above, however, the periodicals are in the Periodicals Collection, not in the ERIC fiche collection. Index in Indexes & Abstracts area, 1st floor.

### Search Strategy

Use the Thesaurus of ERIC Descriptors to locate the standard subject heading that most closely describes your research topic. The Thesaurus will direct you from words and phrases that are not used to ones that are, and will suggest related ones; for example:

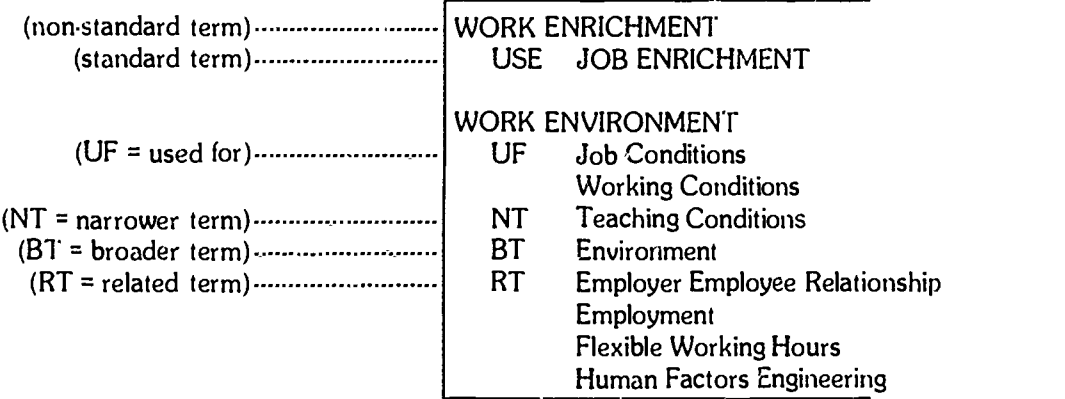

The subject index is at the back of each issue of Resources in Education:

WORK ENVIRONMENT Changing Family, Changing Workplace: New Research.

Using the ERIC document number (ED 197 251), locate the abstract (summary) of the report in the "Document Resume" section of Resources in Education for the same dates as covered by the index used. The abstracts are in numerical order by ED number from 1967 to present.

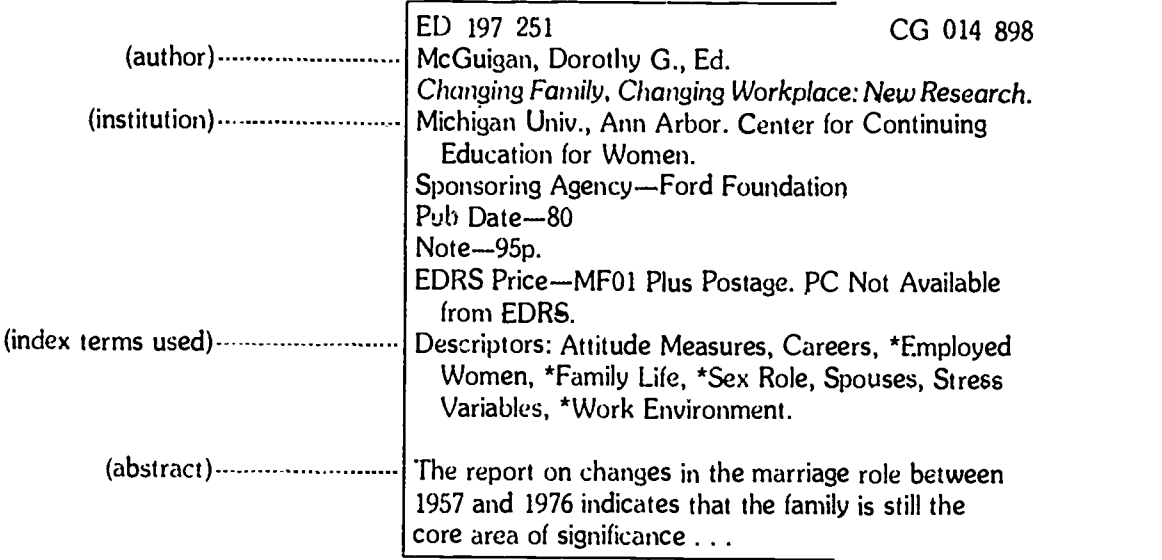

From the abstract, you may judge whether you want to read the entire report. If so, you can locate the microfiche yourself in the ERIC collection in the Microforms area, 2nd floor. The microfiche are arranged by ED numbers. Copies may be made on coin-operated reader-printers.

### Current Index to Journals in Education

The index to journal articles (CLJE) is searched in the same way as Resources in Education. To locate articles, you do not need any numbers from the index; record the periodical title, date and page numbers of the article and check the regular Periodical collection, 2nd floor.

### Computer Searching of the ERIC System

You may pay to have a computerized literature search through ERIC. Computer searching is most worthwhile for unusual and extensive research projects that are not easily located by standard subject headings. Ask for Information Guide #12: Online Search Services at the Reference Desk for more information.

### HOW TO USE GOVERNMENT REPORTS | ( ANNOUNCEMENTS AND INDEX  $\begin{matrix} \sqrt{2} & \sqrt{2} &$

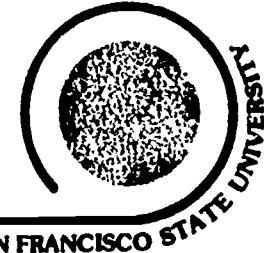

BIBLIOGRAPHIES & RESEARCH GUIDES: #33 J. PAUL LEONARD LIBRARY SAN FRANCISCO

### NTIS AND GRAI

The National Technical Information Service (NIB) is a major source for the sale of Govemment-sponsored scientific research and development reports and other government analyses prepared by Federal agencies, their contractors or grantees. The Government Reports Announcements and Index (GRAI) is published semimonthly by NTIS "to simplify and improve public access to new report literature as it becomes available."

### OBTAINING NTIS REPORTS

The library's holdings of **GRAI** begin in 1956 and continue to the present. However, MOST OF THE ITEMS MENTIONED IN THE GRAI ARE NOT IN THE GOVERNMENT PUBLICATIONS DEPARTMENT OR ELSEWHERE IN THIS LIBRARY. THEY MUST BE PURCHASED FROM NTIS OR, SOMETIMES, THEY MAY BE BORROWED THROUGH THE INTERLIBRARY LOAN SERVICE, 1ST FLOOR. There are order forms available at the Reference Desk. Documents should be requested by the NTIS Order Number which can be found with the complete citation in **GRAI**. To obtain the current price for these documents look on the outside back cover of the most recent issue. MF indicates the cost to purchase the document on microfiche, and PC indicates the cost to purchase a paper copy. This charge depends on how long the report is. The price code for the document you wish to order can be found with the complete citation. To determine if this library has the report, check the Author/Title Catalog, 1st floor and the Government Publications Catalog, 4th floor. (In the latter, NTIS reports are listed by NTIS report number. Ask for assistance if needed.) There are occasions when the report has been published in a journal and the journal reference will be given. These journal articles do not need to be purchased from NTIS. To determine if this library has a subscription to your journal consult the Rotary Linedex located in Periodicals/Microforms on the second floor. If-this library does not subscribe to your journal, you may wish to try to obtain a copy of the article through Interlibrary Loan.

### BASIC ORGANIZATION OF GRAI

GRAI announcements are arranged in 22 subject fields; (recommended in the Committee on Scientific and Technical Information (COSATI) Subject Category List) which are further subdivided into 178 subcategories. There is a detailed keyword subject index in each issue and a cumulated index is published each year.

### KEY WORD SUBJECT INDEX

The easiest way to find material is first to look up your topic in the annual keyword subject index. The method used to locate the complete citation has changed several times over the years. The method described below was implemented beginning with the October 24, 1980 issue. If you need assistance in using the earlier volumes, ask at the Reference Desk.

In the annual keyword subject index you will find a citation such as the following:

ANIMAL ECOLOGY

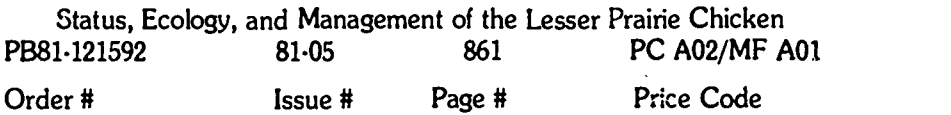

861). Materials are arranged on the page by the NTIS ORDER NUMBER, in this case (PB81-121592).  $\overline{\text{g}}_3$ 340 The complete citation is found in the monthly issue. First you must find the issue by the ISSUE NUMBER, in this case (81-05) (year, 1981, issue #05). When you have found the issue, turn to the indicated page, in this case (page  $1 \frac{20}{3340}$ 

refer to an abstract no. rather than a page no.<br>Each report is given an abstract no.; the citations for these reports are arranged in numerical order throughout the issue by this abstract no.

Under the NTIS ORDER NUMBER you will find the complete citation, including author(s), title, organizations tne authors are associated with, date of publication, number of pages and a summary as in the example below:

PB81.121592 PC A02/MF A01

Rocky Mountain Forest and Range Experiment Station, Fort Collins, CO.

Status, Ecology, and Management of the Lesser Prairie Chicken.

Forest Service general technical rept. (Final), Maple A. Taylor, and Fred S. Guthery. Sep 80, 21p FSGTR-RM-77

This-report assesses past and recent distribution of the lesser prairie chicken; summarizes knowledge of its life history, ecology and management; and identifies research needs.

### OTHER INDEXES

GRAI also provides author, NTIS Order Number, and corporate author indexes. In each case you are referred back to the main citation. Examples from each of the indexes are given below:

### AUTHOR INDEX

Taylor, Maple A. Status, Ecology, and Management of the Lesser Prairie Chicken PB 81-121592 81-05 861 PC A02/MF A01

CORPORATE AUTHOR INDEX

Rocky Mountain Forest and Range Experiment Stations, Fort Collins, CO. FSGTR-RM-77 Status, Ecology, and Management of the Lesser Prairie Chicken PB81-121592 81.05 861 PC A02/MF A01

### N77S ORDER NUMBER

PB81-121592 Status, Ecology, and Management of the Lesser Prairie Chicken PB81-121592 81.05 861 PC A02/MF A01

### AREA LIBRARIES WITH PARTIAL NTIS DEPOSITORIES

University of California, Berkeley — Engineering Library

California State Library, Sacramento.

University of California, Davis, Library

# HOW TO USE HRAF

www.manaraa.com

 $22^{84.184}$ 

BIBUOGRAPHIES & RESEARCH GUIDES #41

J. PAUL LEONARD I IBRARY SAN FRANCISCO<sup>5</sup>

WHAT IS HRAF?

The Human Relations Area Files is a microfiche collection of descriptive, ethnographic research data located in the Reference Area, 1st floor. HRAF contains descriptive information on more than 300 groups of people from around the world. Most of the groups included are smaller societies such as the Eskimo or Masai, but HRAF also includes some nations and urban groups.

The library has a complete subscription to all HRAF microfiles that have been created. The 300+ groups (or files) in HRAF were chosen from the more than 2000 available to constitute a statistically valid sample with which to test cross-cultural theories. A few new files are added each year, but HRAF will never have all groups of people. The groups were chosen to represent every variety of social organization (cultivators, hunters and gatherers, nations, nomads, etc.) and all geographic regions.

The file on each group of people consists of individual pages from research sources organized into detailed subject classification categories. Any one page will appear in as many subject categories as necessary to cover all subjects found on that page. That page will commonly be out of context, without its surrounding pages in the original source. Sources used in the files may be books, articles, unpublished field notes, and non-English writings translated especially for HRAF.

Clearly, the advantage of HRAF is that it is not necessary to read an entire book about the Hopi in order to gather information regarding their food habits. However, the limitations of HRAF include the fact that it is not possible to get an overall understanding of a particular culture when reading individual pages out of context. The files should be used to gather specific bits of data about observable phenomena and objects; they are rot intended for gathering theory or studying a cultural system.

### WHAT GROUPS OF PEOPLE ARE IN HRAF?

The groups of people included in HRAF are posted on the microfiche cabinets. In the files and on that list, the cultures are grouped by regions and have alpha-numeric code numbers. The Hopi, for example, are code number NT9. The cultures and their codes are easy to find by using the following book:

### Outline of World Cultures (OWC)

Arranged by region and country; alphabetical index by cultural group names which include alternate names for a group. Provides the code number. Includes about 2200 groups of people-in order to determine which are in HRAF, go back to the posted list.

### WHAT SUBJECTS MAY BE USED?

Subjects are found in each file by using a classification number; the system is explained and the subjects defined in the following book:

### Outline of Cultural Materials (OCM)

Arranged in ten large categories with numerous sub-categories; alphabetical index or table of contents may be used to choose the subject categories that most closely match your needs. Each subject number (e.g.,  $524 =$  Games) is defined and other related subject numbers are suggested. The  $QCM$  includes all possible subjects from initiation rites to nightclubs—there is no guarantee that a particular subject will be found in the microfiche for a particular group of people.

These two key books and the sources listed on the other side of this guide are located in the HRAF area. CCM and  $\overline{OWC}$  are also available at the Reference Desk.

### WHAT SOURCES ARE IN THE FILES?

Each file has a bibliography of sources on microfiche, but there is a printed bibliography available next to the microfiche cabinets:

SOURCE BIBLIOGRAPHY,

Arranged by OWC code numbers for cultures; gives a complete bibliographic citation to the sources. May also be used as a guide to the most useful materials on a culture.

### SAMPLE BASIC SEARCH

k.

1. Analyze your question, listing groups of people or geographical areas of interest and subject of interest:

What use did California Indian groups make of medicinal or recreational drugs?

2. Using the geographical index, OWC: Outline of World Cultures, locate the codes for all groups available in HRAF:

Of all the California Indian Tribes, there are 4 in HRAF:

 $NS 18 - Pomo$ NS 22 - Tubatulabal

- NS 29 Yokuts
- $NS 31 Yurok$
- 3. Using the subject index, OCM: Outline of Cultural Materials, locate the subject codes which are the closest to the information being sought:

OCM has three possibilities to explore:

- 276 Narcotics and Stimulants
- $278$  Pharmaceuticals
- 733 Alcoholism and Drug Addiction
- 4. In the microfiche cabinet, check the fiche set for each of the 4 groups from step 2. Within each fiche set, check to see if any of the 3 subject codes appear:

For this search, you would be checking 12 possible places. In this case, there was some information in 8 of those places; there was no listing for 733 in any of the 4 cultures.

Seach techniques are described in more detail in the handbook to HRAF, Nature and Use of the HRAF Files, a Research and Teaching Guide, located with the HRAF files and at the Reference Desk.

### OTHER REFERENCE SOURCES

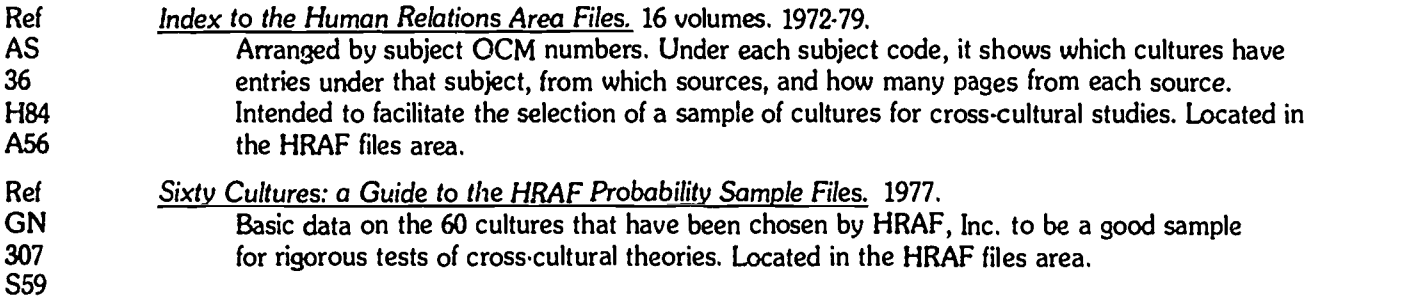

23

84.184

# HOW TO USE THE INDEX TO INTERNATIONAL STATISTICS

BIBLIOGRAPHIES & RESEARCH GUIDES: #113 J. PAUL LEONARD LIBRARY SAN FRANCISCO<sup>S</sup>

ww.manaraa.com/www.manaraa.com/www.manaraa.com/www.manaraa.com/www.manaraa.com/www.manaraa.com/www.manaraa.com<br>Www.manaraa.com/www.manaraa.com/www.manaraa.com/www.manaraa.com/www.manaraa.com/w

### **SCOPE**

The Index to International Statistics (IIS), 1983 date, provides extensive subject access to statistical tables in the publications of intergovernmental organizations (such as the United Nations). IIS is published monthly, with quarterly and annual cumulations.

Most sources listed in 115 are available in this library, but not all. Many of the sources will be in the IIS Microfiche Collection. Some publications may also be in the library's regular document, periodical. or book collections. The availability of a particular source on microfiche is determined by the information in the abstract section of IIS.

### LOCATION

IIS is in the Government Publications index area, 4th floor, near the service desk. The IIS Microfiche is in a cabinet in the same area and also is available back to 1983.

### STEP 1: SUBJECT INDEX

The annual index volume (or monthly and quarterly current issues) is mainly composed of an alphabetical SUBJECTS AND NAMES index with extensive cross reference from one subject to another.

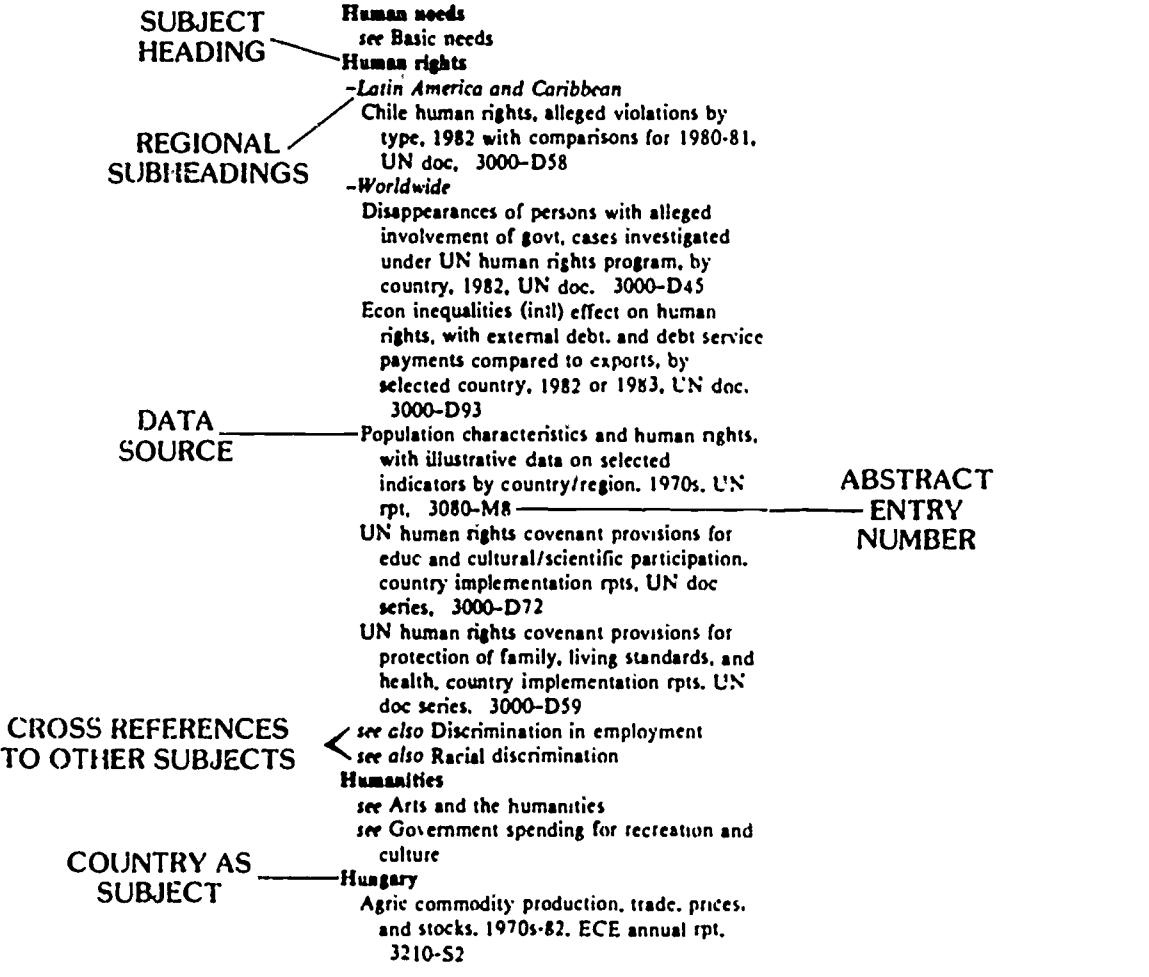

The index section also includes indexes by TITLE, by ISSUING SOURCES. by PUBLICATION NUMBERS. and by STANDARD STATISTICS CATEGORIES (such as by age, sex, commodity, industry).

### **STEP 2: ABSTRACT SECTION**

Look up your abstract entry number in the ABSTRACT section for the same year or quarter as the SUBJECT index used. The abstract entry provides complete source information and a detailed description of the contents of the statistical tables.

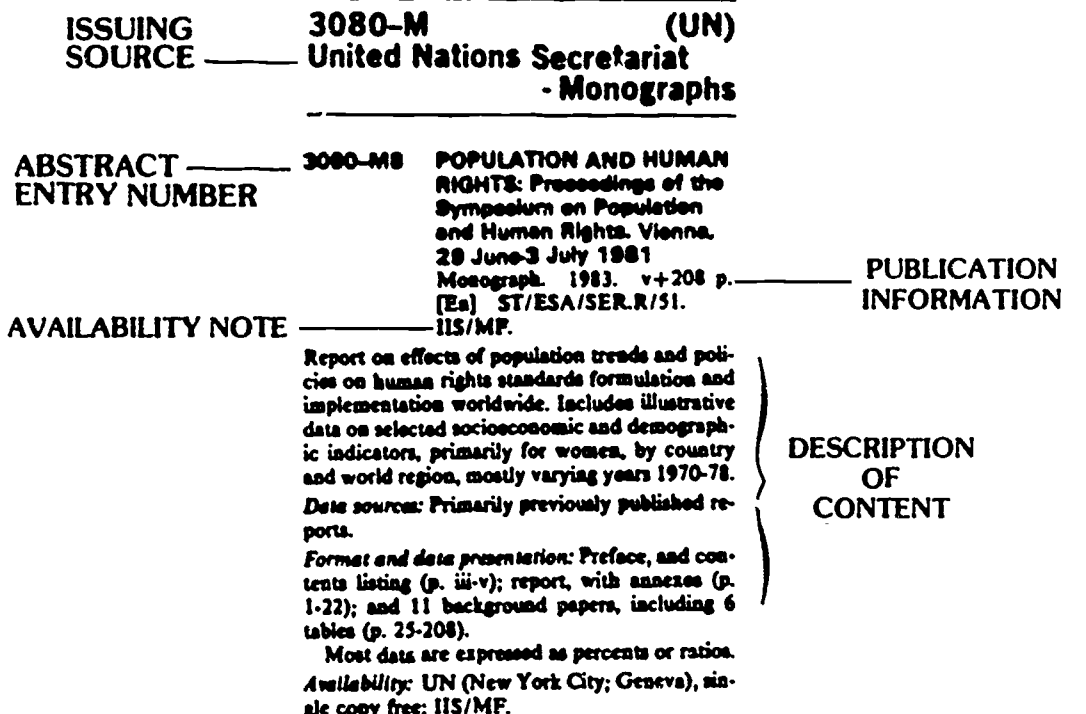

The IIS is so complete that it indexes parts of documents and articles in periodicals such as the OPEC Bulletin. The abstract entry number for these will often be expanded by the use of decimal points; the complete bibliographic information (with publisher and periodical title) will be given only with the main abstract entry number at the beginning of the series. For example, complete information for 2850-P1.10 will be listed under 2850-P1

The IIS abstract sections are arranged by issuing sources; each issuing source has a permanent set of IIS numbers. The Organization of Petroleum Exporting Countries (OPEC), for example, is always numbered 2850.

### **STEP 3: FINDING THE SOURCE**

The availability of a particular source is determined by the information at the beginning of an abstract:

IIS/MF/Not filmed .................Not available on IIS fiche.

Is it on IIS fiche?

Go to the IIS fiche cabinet and check the drawer for the same year as the index/abstract set you used. The fiche are arranged in IIS number order. There are several fiche readers and one reader-printer available in the area.

Some sources on fiche are also available in print in the Government Publications collection or elsewhere -- especially statistical yearbooks and periodicals from major organizations. Ask at the service desk.

Is it not available on IIS fiche?

Check the abstract description to determine the issuing organization, document title, and whether it is a periodical or not. The staff at the Government Publications Desk will show you how to check the card catalog for international organizations to see if the document is in our collection.

International documents that are not in our collection may be available at large research libraries in the Bay Area.

## **HOW TO USE ICASTS PUBLICATION**

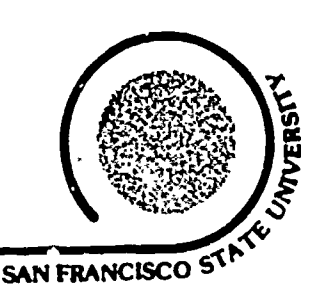

**BIBLIOGRAPHIES & RESEARCH GUIDES: #45** 

b

**J. PAUL LEONARD LIBRARY** 

Predicasts publications provide information to persons doing research about markets: companies, industries and economic trends. The following information is designed to help the first time user of this important family of research tools.

, weekly with quarterly and annual cumulations. F & S Index, United States | 1962-Location: Reference Indexes and Abstracts Area.

Identifies articles in leading publications including major business magazines, trade journals and newspapers.

The Industries and Products section lists articles under a numerical system based on the Standard Industrial Classification. The SIC system is used throughout business and government to gather and organize industry information. Predicasts has modified this system by adding a classification beginning with "E" for economic indicators, adding classification 990 for general business and management information, and by adding more detailed subsections under other classifications. See the Table of Contents for an outline of the modified SIC arrangemer...

Use the SIC Alpha Guide to determine the SIC number for your product or industry. The Alpha Guide is in Section B following the User's Guide in the quarterly and annual issues of  $F \& S$  Index. Once you have found your SIC number in the Industries and Products section, also check the related broader classifications, as in the following example:

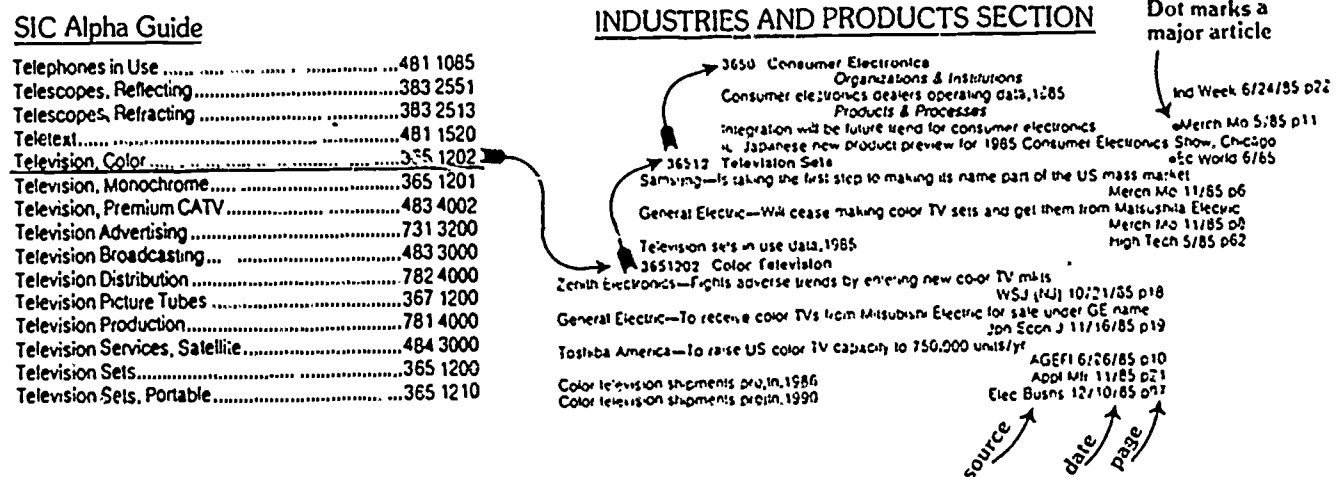

To locate the article, first find the complete title of the periodical in Section C which follows the SIC Alpha Guide. In the above example, Elec Busns = Electronic Business.

The Companies Section of F & S Index lists company names alphabetically.

**ACA Joe** Financial analysis of this mens clothing retailer Barrons 03/03/86 p65 Accu-Tech Manufactures a machine to stress test-fumber at mill Forest Ind 03/00/86 p32 production speeds

 $\xi$ 

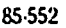

 $\mathbf{F}$ & S Index, Europe 1979 - , monthly with annual cumulations. Location: Reference Indexes and Abstracts Area. Includes U.S.S.R.

 $\left\langle \right\rangle$ 

a wana shekara

S

[F & S Index, International] 1979 - , monthly with annual cumulations. Location: Reference Indexes and Abstracts Area. For countries not in the United States or Europe volumes.

Arrangement is similar to  $F$  & S Index, United States except that these indexes have a middle section arranging the articles by region and country subdivided by SIC number for industry and product.

#### **SINGAPORE**

POPULATION CHARACTERISTICS E100 Wid DevRpt 7/85 p211 Population projtn,2000 Fertility rate protin 2000 Wid Devilpt 7785 p213 E300 Gross national product (constant prices) data, 1985.<br>GNP growth to jotal 5-7% in 1985 vs 8% in 1984. Mondo Econ 9/9/85 p31 Export Dir. 10/85 p30 FT London 11/19/85 p4<br>
Time 11/25/85 p.e GNP to fall by 2% in 1985 vs 1984 Gross national product (constant prices) projin 1986 Is headed for a negative growth rate of 2-3% for 1985 Bus Japan 8/85 p47 Gross domestic product (constant prices) data.1985<br>Gross domestic product projin 2000<br>GDP will decline more than 2% in 1985 vs 1984<br>INTNL FINANCIAL TRANSACTIONS E570 Tokyo FinR 10/85 p4 Jpn Econ J 10/19/85 p12 Asian WSJ 12/2/85 p16 Tabulates 1984 Irade with Brazil<br>AGRICULTURE, FORESTRY, FISHING<br>Feed grains imports projin, 1986 Asian Bus 11/85 p32 010 FAC Grains 11/85 p17<br>FAC Grains 11/85 p16 Wheat imports pronn 1986 FAC Colton 11/85 p11 Cotton imports projin, 1986 MINING & EXTRACTIVE INDUSTRIES 100 Source Curr Bus 9/85 p27 page US petroleum & natural gas cos expend for new plant & equipment projin, 1986

PRCMT (Predicasts Overview of Markets and Technology) 1980 - , monthly. Location: Reference Indexes and Abstracts Area.

A selective index to worldwide articles in 28 industries designed to provide an update on sigrificant trends. The abstracts are concise and informative frequently providing key statistical data.

To browse for current awareness, check the Table of Contents on the cover of each issue for the section numbers of your field of interest. For more detailed subject references by industry or company name use the Index (monthly with quarterly and and annual cumulations, cream colored pages.) ☆  $\mathbf{A} \times \mathbf{A}$  $\overline{a}$ 

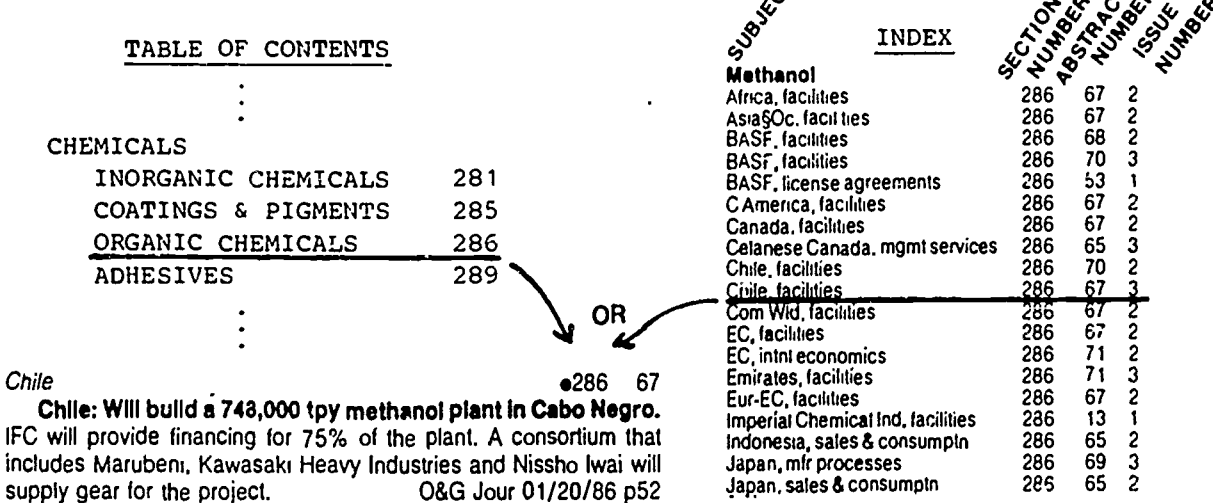

If you wish to read the source article, check Section C in the back of each issue for the complete title of the periodical. For instance, 0 & G Jour = 011 and Gas Journal.

# HOW TO USE PSYCHOLOGICAL ABSTRACTS

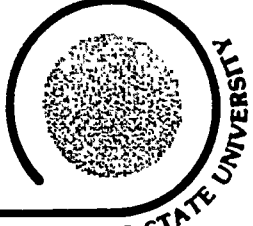

### BIBLIOGRAPHIES & RESEARCH GUIDES: #2 J. PAUL LEONARD LIBRARY

### SAN FRANCISCO STA

Psychological Abstracts, 1927-, indexes articles that have appeared in psychology and psychology-related journals by author and by subject. Psychological Abstracts also provides summaries (or abstracts, of the articles indexed. These abstracts are very useful in determining the reievance of a particular article. Psychological Abstracts is published monthly with six-month and annual cumulative indexes and occasional cumulative indexes covering longer periods (1927. 1983). Psychological Abstracts also indexes psychology-related books and dissertations.

The following examples illustrate the use of Psychological Abstracts. They show how to look up articles by subject. To locate articles by author, follow the same procedure using the separate author indexe. which follow the subject index.

### Searching By Subject

1. Brief monthly index in back of each issue:

Child Abuse 2978, 3277, 4866, 4867 (Abstract numbers)

2. Six-month or annual cumulative index (in a separate volume):

Child Abuse

child abuse, deprivation in parent's rearing & mistaken notions of child rearing, 5215 child abuse, family history over 5 generations, implications for prevention, 3277] - (Abstract number) child abuse, parental personality  $&$  psycho-dynamics & social & personal circumstances, 1212

3. Cumulative subject indexes (1927-1983):

Child Abuse

adult mistreatment of children in schools & at home & in courts & jails & in social situations, book, 51:1322 child abuse in military community, residence patterns, abusing vs. non-abusing

- military families, 47:5113
- child abuse, family history over 5 generations, implications for prevention, 48:3277

(Volume number) (Abstract number)

The cu.f.alative subject indexes for 1927-1968 refer to Year: Abstract number rather than Volume number: Abstract number.

Locating the Article Abstract

To locate the article abstract, match the dates of the index used to the abstracts for the same dates. The abstracts are arranged in abstract number order.

Sample abstract:

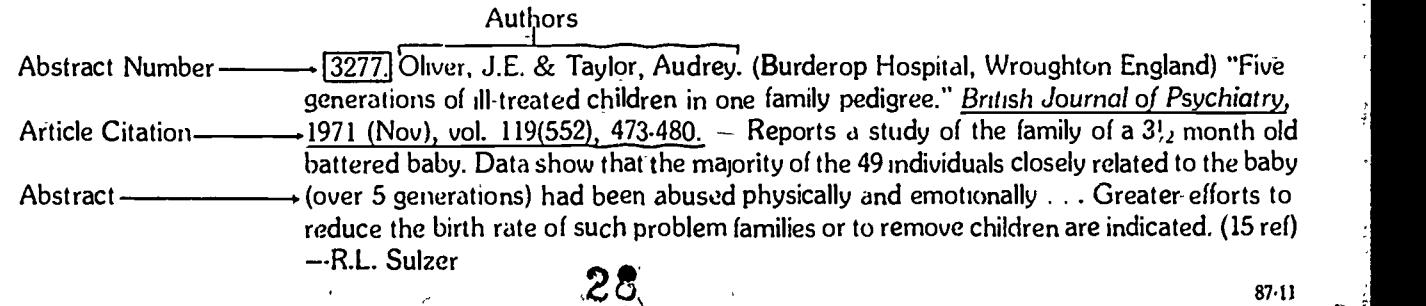

 $87.11$ 

### . PSYCHOLOGICAL ABSTRACTS

### Browsing

Each issue of Psychological Abstracts is arranged by broad subject categories (in addition to being in item number order). These broad categories are listed in the table of contents in the front. It is possible, therefore, to simply scan all the current articles appearing in a certain sub-field of psychology. Child abuse, for example, often appeals in the sections titled "Behavior Disorders" or "Marriage and the Family."

### Subject Headings List

There is a companion volume to Psychological Abstracts that lists the standard subject headings it uses, the Thesaurus of Psychological Index Terms. This book will direct from words and phrases that are not used within the subject index to ones that are and it may suggest related headings, for example:

> Child Abuse Scope Note Physical, sexual or psychological abuse or neglect of children. Broader Antisocial Behavior Behavior Disorders Family Violence Narrower Battered Child Syndrome

Child Psychiatric Clinics Use Child Guidance Clinics

If you are having difficulty locating your subject, look for this book shelved with Psychological Abstracts or ask a Reference Librarian for suggestions.

### COMPUTER LITERATURE SEARCHING

Psychological Abstracts (1967-present) can be searched by computer. Ask at the Reference Desk for Information Guide #12, Online Search Services, for a description of the program and the type of information available.

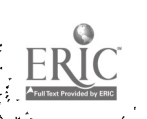

# HOW TO USE THE READERS' GUIDE

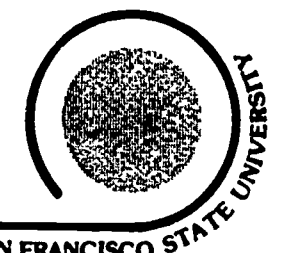

BIBLIOGRAPHIES & RESEARCH GUIDES: #1 J. PAUL LEONARD LIBRARY SAN FRANCISCO<sup>S</sup>

MAGAZINE, The Readers' Guide to Periodical Literature is a subject and author listing of articles that have JOURNAL = appeared in many popular magazines and a few more specialized scholarly magazines, commo JOURNAL = appeared in many popular magazines and a few more specialized scholarly magazines, commonly called journals. The word periodical is just another name for a magazine or journal.

Typical entries in Readers' Guide look like this:

SOKOLOV, Raymond A. Hats. il N Y Times Mag p87 F 22 '76 Post flab. it N Y Times Mag p4 Ja 18 '76 SOLAR energy Solar energy, the ultimate powerhouse. J.L. Wilhelm. it Nat Geog 149:380.97 Mr'76 Who will own the sun? M. Northcross. Progressive 40:14.16 Ap '76 SOLAR engines Sun-powered Freon engine drives air-conditioned generator. E.F. Lindsley. it Pop Sci 208:88.9 F '76

Author entries and subject entries are interfiled alphabetically as in the example above with the articles by SOKOLOV and about SOLAR ENERGY. Here are the component parts of the first article listed under the heading, SOLAR ENERGY:

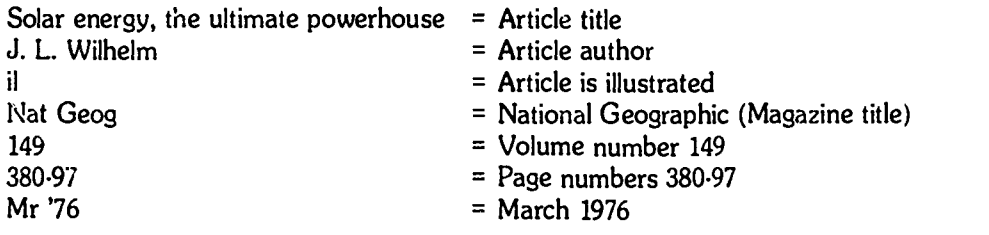

The order of information listed under subject headings is always the same. Descriptive information about the article (such as the fact that it is illustrated or includes a list of biblographic references) always appear in small letters and is abbreviated. The abbreviations are explained in the front of each issue of the Readers' Guide. The name of the the magazine (which always begins with a capital letter) is often abbreviated too. Explanations of these magazine abbrevations also appear in the front of each Readers' Guide. You should write down all of this information in order to actually locate the article.

The most recent information in Readers' Guide is about one month old. The date covered by each recent paperback issue appears on the cover of the issue, in fine print, just below the volume and issue number in bold print. For current subjects the usual procedure is to begin with the most recent paperback issues and work backwards through the bound volumes until the information is no longer recent enough to be useful (Readers' Guide goes back as far as 1900. Readers' Guide is published twice a month with three month cumulations and annual (and longer) bound volumes. There is a comprehensive index for the years, 1959-1970 and 1973-1978 (1970.1973 is in progress). This is called the Cumulative Guide to Periodical Literature.

Once you've compiled a list of the relevant articles from the Readers' Guide you need to locate the magazines in which they are published. To determine if the library subscribes to a particular periodical, consult the P.O.S.T. (Periodical or Serial Titles) list located near the Readers' Guide, or in the Periodicals/Microforms Area. In P.O.S.T. periodicals they are arranged alphabetically by their title. For more information on locating periodicals, ask at the Reference Desk for Information Guides #7, How to Locate Periodicals.

There are several other indexes to popular magazines which can be used to supplement Readers' Guide. They are particularly useful for locating articles that have appeared in newer and more alternative magazines:

> Access: the Supplementary Index to Periodicals, 1978-Alternative Press Index, 1969-The Magazine Index, 1977-

\$.

For most subject areas, indexes are available which list articles appearing in specialized journals in that subject field. A Reference Librarian can suggest specialized indexes appropriate to your topic. Listed below are some of the more specialized indexes that are formatted like Readers' Guide:

31

Applied Science and Technology Index, 1958. Art Index, 1929. Bibliographic Index, 1937-Biography Index, 1946-Biological and Agricultural Index, 1964-Business Periodicals Index, 1958. Education Index, 1929-General Science Index, 1978-Humanities Index, 1974-Index to Legal Periodicals, 1886-Library Literature, 1921-Social Sciences Index, 1974-Social Sciences and Humanities Index, 1965-1973.

## HOW TO USE THE STATISTICAL REFERENCE INDEX  $\left\{\bullet\right\}$

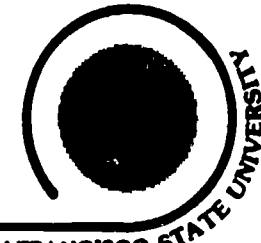

 $\mathbf{84.267}$ 

\$4 267

BIBLIOGRAPHIES & RESEARCH GUIDES: #104 J. PAUL LEONARD LIBRARY SAN FRANCISCO ST

### **SCOPE**

**The State State** 

The Statistical Reference Index (SRI), 1980 - date, provides extensive subject access to statistical tables in publications from commercial publishers, non-profit and professional associations, university research centers, and state governments. SRI is published monthly, with quarterly and annual cumulations.

Most sources listed in SRI are available in this library, but not all. Many of the sources will be in the SRI Microfiche Collection, either in whole or in part. Some publications that were not filmed for that collection may be in the library's regular book or periodical collections. The availability of a particular source is determined by the information in the abstract section of SRI.

### LOCATION

SRI is in the Government Publications index area, 4th floor, near the service desk. The SRI Microfiche is in a cabinet in the same area and also is available back to 1980.

### STEP 1: SUBJECT INDEX

The annual index volume (or monthly or quarterly current issues) is mainly composed of an alphabetical SUBJECTS AND NAMES index with extensive cross-references from one subject to another:

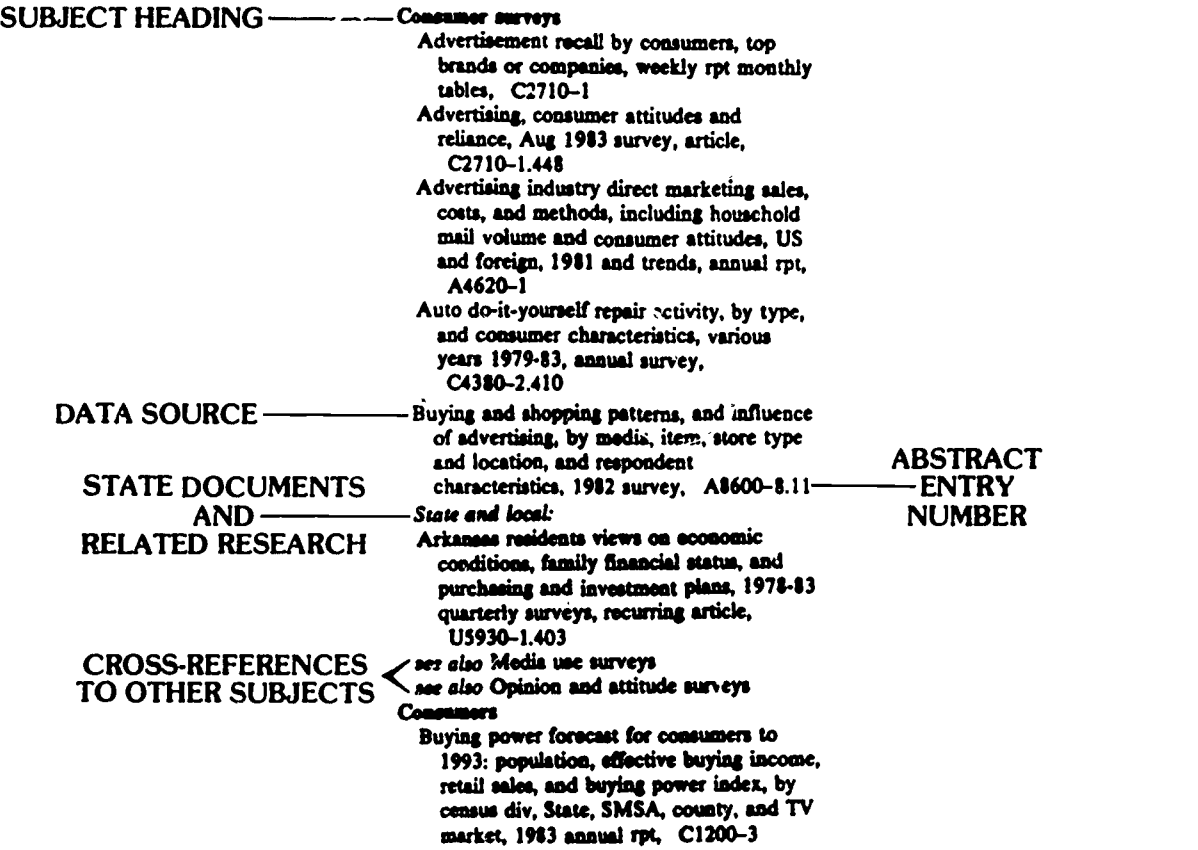

This volume also includes indexes by TITLE, by ISSUING SOURCE, and by STANDARD STATISTICAL CATEGORIES (such as age, sex, SMSA, SIC number).

ድ ነጋፊ ም

### STEP 2: ABSTRACT SECTION

Look up your abstract entry number in the ABSTRACT volume for the same year as the SUBJECT INDEX volume used (or in the matching month and year in the current issues). The abstract entry gives source information and a detailed description of the contents of the statistical tables.

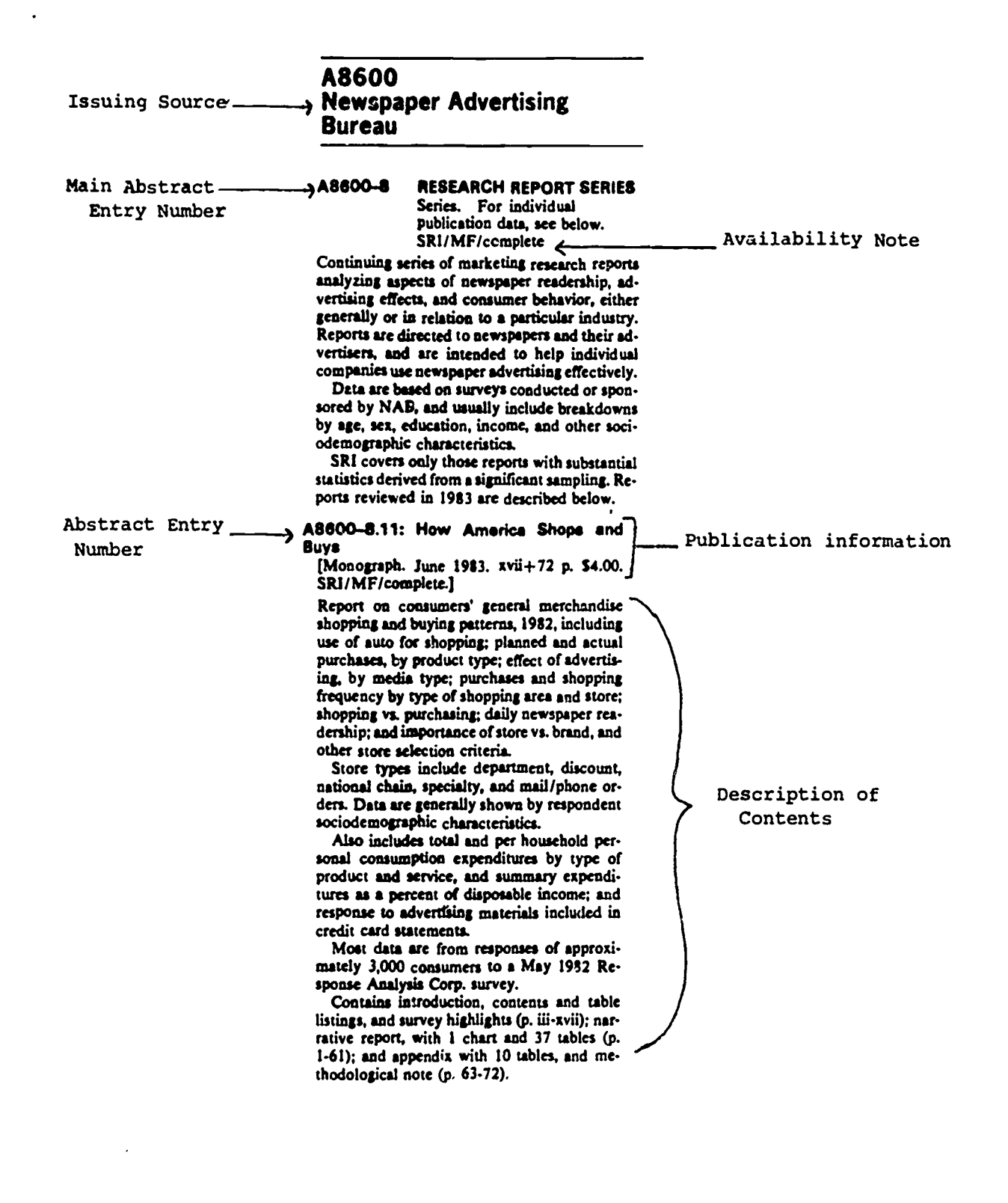

### STATISTICAL REFERENCE INDEX **Page 3**

The SRI index is so complete that it indexes chapters in reports and articles in periodicals such as Advertising Age. The abstract entry number for these will often be expanded by the use of decimal points; the complete bibliographic information (with publisher and periodical title) will be given only with the main abstract entry number at the beginning of the series. For example, complete information for A8680-1.401 will be listed under A8680-1.

The SRI abstract volumes are arranged by issuing sources; each issuing source has a permanent set of SRI numbers. The Television Bureau of Advertising, for example, is always numbered A9055.

### STEP 3: FINDING THE SOURCE

The availability of a particular source is determined by the information at the beginning of an abstract:

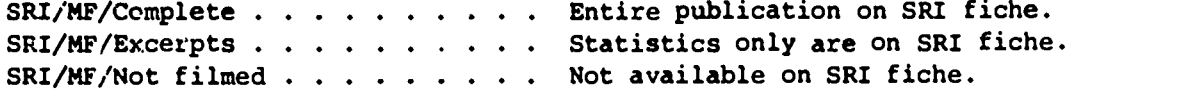

### Is it on SRI fiche?

Go to the SRI fiche cabinet and check the drawer for the same year as the index/abstract set that you used. The fiche are arranged in SRI number order. There are several fiche readers and one readerprinter available in the area.

Occasionally, sources on fiche may also be available in print; for example, California state documents, major periodicals, and annual statistical yearbooks such as Accident Facts.

#### Is it not available on SRI fiche?

Check the abstract description to determine if the source ,s a periodical (daily, weekly, monthly, or quarterly) or not. If it is a periodical, check the Rotary index in Periodicals on the 2d floor. For othe, sources, check the main card catalog on the 1st floor by title or author. For assistance ask at the service desks.

Periodicals that are not in the library's collection may be available from another library through the Interlibrary Loan system. Please ask for details at the Interlibrary Loan counter in Circulation Services, 1st floor.